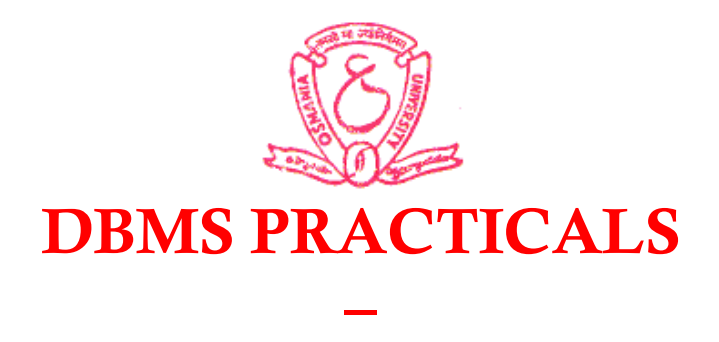

# LAB RECORD

# *BY*

**Name of the Student: \_\_\_\_\_\_\_\_\_\_\_\_\_\_\_\_\_\_\_\_\_\_\_\_\_\_\_\_\_\_\_\_\_**

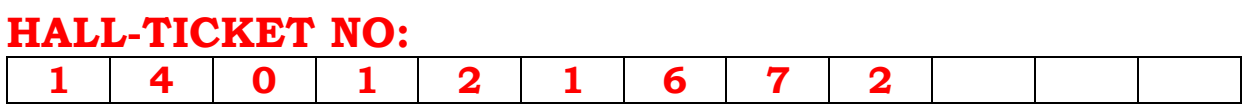

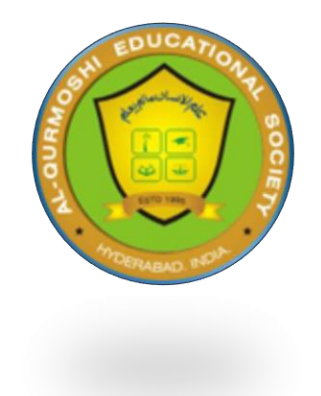

# **AL-QURMOSHI**

# **Institute Of Business Management**

**(Approved by AICTE & Affiliated to OSMANIA UNIVERSITY)**

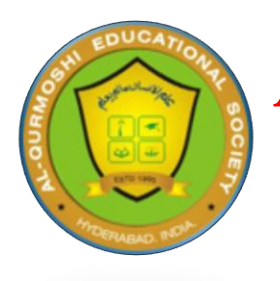

*Al-Qurmoshi* **Institute of Business Management**

(Approved by AICTE, Affiliated to Osmania University) #18-11-26/7, Jamal Banda, Barkas, Hyderabad -05

Date: 24-02-2023

# **CERTIFICATE**

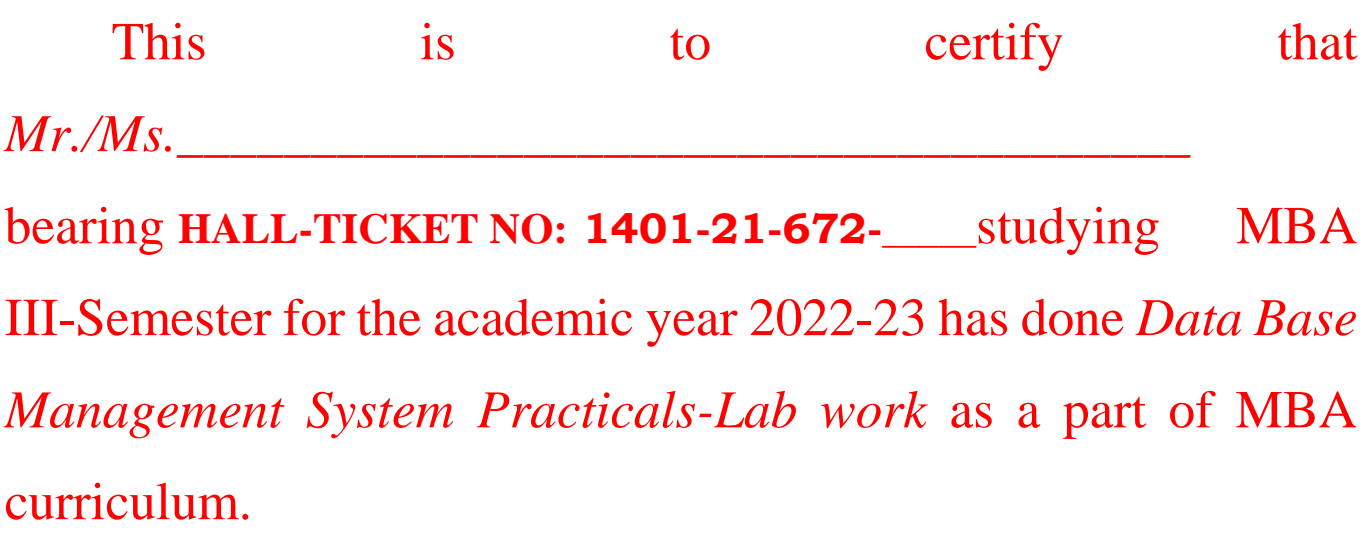

Dr. Ali Shabbir Principal

Signature of The Internal Examiner With Date

Signature of The External Examiner With Date

# **INDEX**

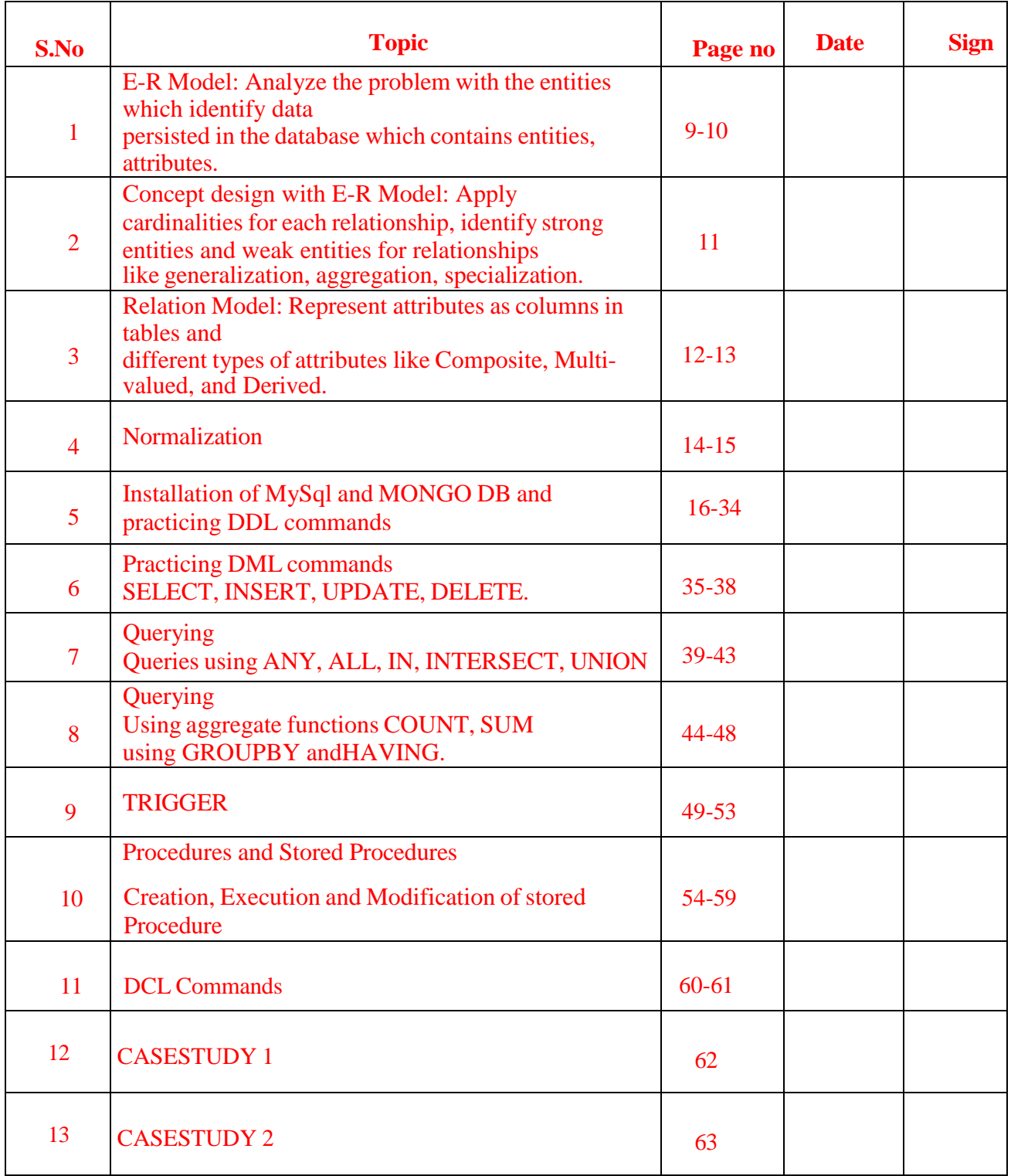

## **Introduction**

Developing databases is a very important task to develop a system. Before going to form exact database tables and establishing relationships between them, we conceptually or logically can model our database using ER diagrams.

In this experiment we will learn how to find the entities, its attributes and how the relationships between the entities can be established for a system.

# Entity Relationship Model

Entity-Relationship model is used to represent a logical design of a database to be created. In ER model, real world objects (or concepts) are abstracted as entities, and different possible associations among them are modeled as relationships.

For example, student and school -- they are two entities. Students study in school. So, these two entities are associated with a relationship "Studies in".

As another example, consider a system where some job runs every night, which updates the database. Here, job and database could be two entities. They are associated with the relationship "Updates".

# Entity Set and Relationship Set

An entity set is a collection of all similar entities. For example, "Student" is an entity set that abstracts all students. Ram, John are specific entities belonging to this set. Similarly, a "Relationship" set is a set of similar relationships.

# Attributes of Entity

Attributes are the characteristics describing any entity belonging to an entity set. Any entity in a set can be described by zero or more attributes.

For example, any student has got a name, age, an address. At any given time a student can study only at one school. In the school he would have a roll number, and of course a grade in which he studies. These data are the attributes of the entity set Student.

# Keys

One or more attribute(s) of an entity set can be used to define the following keys:

- **Super key:** One or more attributes, which when taken together, helps to uniquely identify an entity in an entity set. For example, a school can have any number of students. However, if we know grade and roll number, then we can uniquely identify a student in that school.
- **Candidate key:** It is a minimal subset of a super key. In other words, a super key might contain extraneous attributes, which do not help in identifying an object uniquely. When such attributes are removed, the key formed so is called a candidate key.
- **Primary key:** A database might have more than one candidate key. Any candidate key chosen for a particular implementation of the database is called a primary key.
- **Prime attribute:** Any attribute taking part in a super key Weak Entity

An entity set is said to be weak if it is dependent upon another entity set. A weak entity can't be uniquely identified only by it's attributes. In other words, it doesn't have a super key.

For example, consider a company that allows employees to have travel allowance for their immediate family. So, here we have two entity sets: employee and family, related by "Can claim for". However, family doesn't have a super key. Existence of a family is entirely dependent on the concerned employee. So, it is meaningful only with reference to employee.

# Entity Generalization and Specialization

Once we have identified the entity sets, we might find some similarities among them. For example, multiple person interacts with a banking system. Most of them are customers, and rest employees or other service providers. Here, customers, employees are persons, but with certain specializations. Or in other way, person is the generalized form of customer and employee entity sets.

ER model uses the "ISA" hierarchy to depict specialization (and thus, generalization).

# Mapping Cardinalities

One of the main tasks of ER modeling is to associate different entity sets. Let's consider two entity sets E1 and E2 associated by a relationship set R. Based on the number of entities in E1 and E2 are associated with, we can have the following four type of mappings:

- **One to one:** An entity in E1 is related to at most a single entity in E2, and vice versa
- **One to many:** An entity in E1 could be related to zero or more entities in E2. Any entity in E2 could be related to at most a single entity in E1.
- **Many to one:** Zero or more number of entities in E1 could be associated to a single entity in E2. However, an entity in E2 could be related to at most one entity in E1.
- **Many to many:** Any number of entities could be related to any number of entities in E2, including zero, and vice versa.

# ER Diagram

From a given problem statement we identify the possible entity sets, their attributes, and relationships among different entity sets. Once we have these information, we represent them pictorially, called an entity-relationship (ER) diagram.

# Graphical Notations for ER Diagram

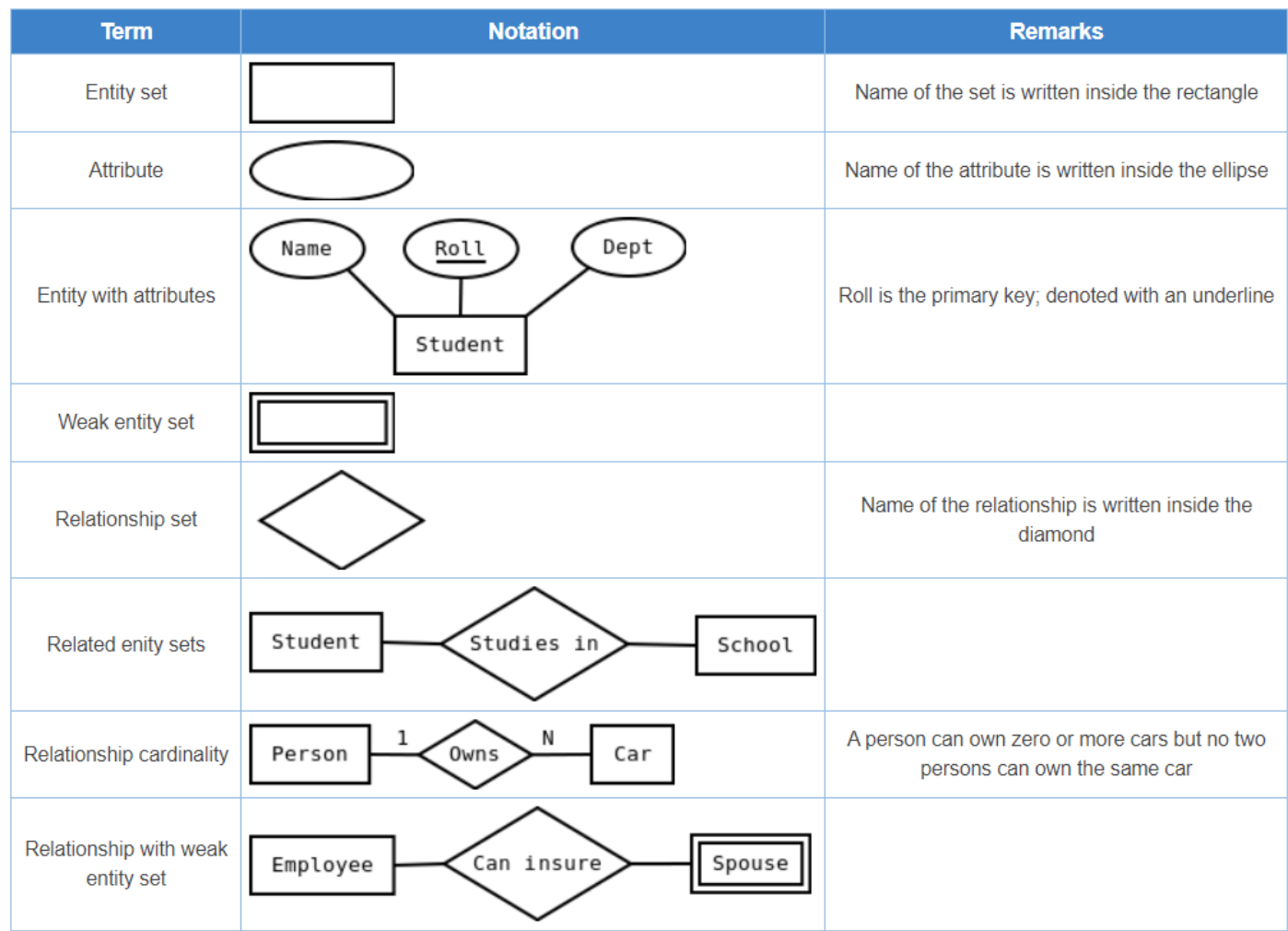

# Importance of ER modeling

Figure - 01 shows the different steps involved in implementation of a (relational) database.

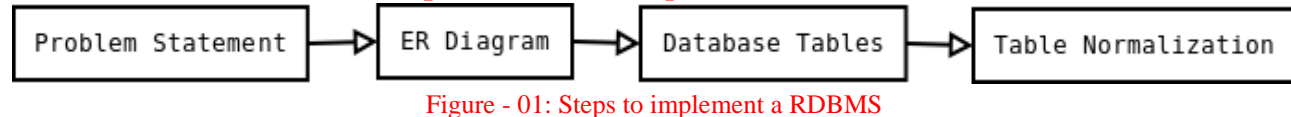

Given a problem statement, the first step is to identify the entities, attributes and relationships. We represent them using an ER diagram. Using this ER diagram, table structures are created, along with required constraints. Finally, these tables are normalized in order to remove redundancy and maintain data integrity. Thus, to have data stored efficiently, the ER diagram is to be drawn as much detailed and accurate as possible.

## **What is MYSQL**

MySQL is a relational database management system based on the Structured Query Language, which is the popular language for accessing and managing the records in the database. MySQL is open-source and free software under the GNU license. It is supported by Oracle Company.

MySQL is a Relational Database Management System (RDBMS) software that provides many things, which are as follows:

It allows us to implement database operations on tables, rows, columns, and indexes.

It defines the database relationship in the form of tables (collection of rows and columns), also known as relations.

It provides the Referential Integrity between rows or columns of various tables.

It allows us to updates the table indexes automatically.

It uses many SQL queries and combines useful information from multiple tables for the end-users

MySQL is named after the daughter of co-founder Michael Widenius whose name is "My".

To communicate with Oracle, mysql supports the following categories of commands:

### **1. Data Definition Language**

Create, Alter, Drop and Truncate

### **2. Data Manipulation Language**

Insert, Update, Delete and Select

### **3. Transaction Control Language**

Commit, Rollback and Save point

### **4. Data Control Language**

Grant and Revoke

MySQL uses many different data types broken into three categories −

- Numeric
- Date and Time
- String Types.

## **ROADWAY TRAVELS**

Roadway Travels: "Roadway Travels" is in business since 1997 with several buses connecting different places in India. Its main office is located in Hyderabad. The company wants to computerize its operations in the following areas:

- Reservations and Ticketing
- Cancellations

### • **Reservations &Cancellation:**

Reservations are directly handled by booking office. Reservations can be made 30 days in advance and tickets issued to passenger. One Passenger/person can book many tickets (to his/her family).

• Cancellations are also directly handed at the booking office.

In the process of computerization of Roadway Travels you have to design and develop a Database which consists the data of Buses, Passengers, Tickets, and Reservation and cancellation details. You should also develop query's using SQL to retrieve the data from the database.

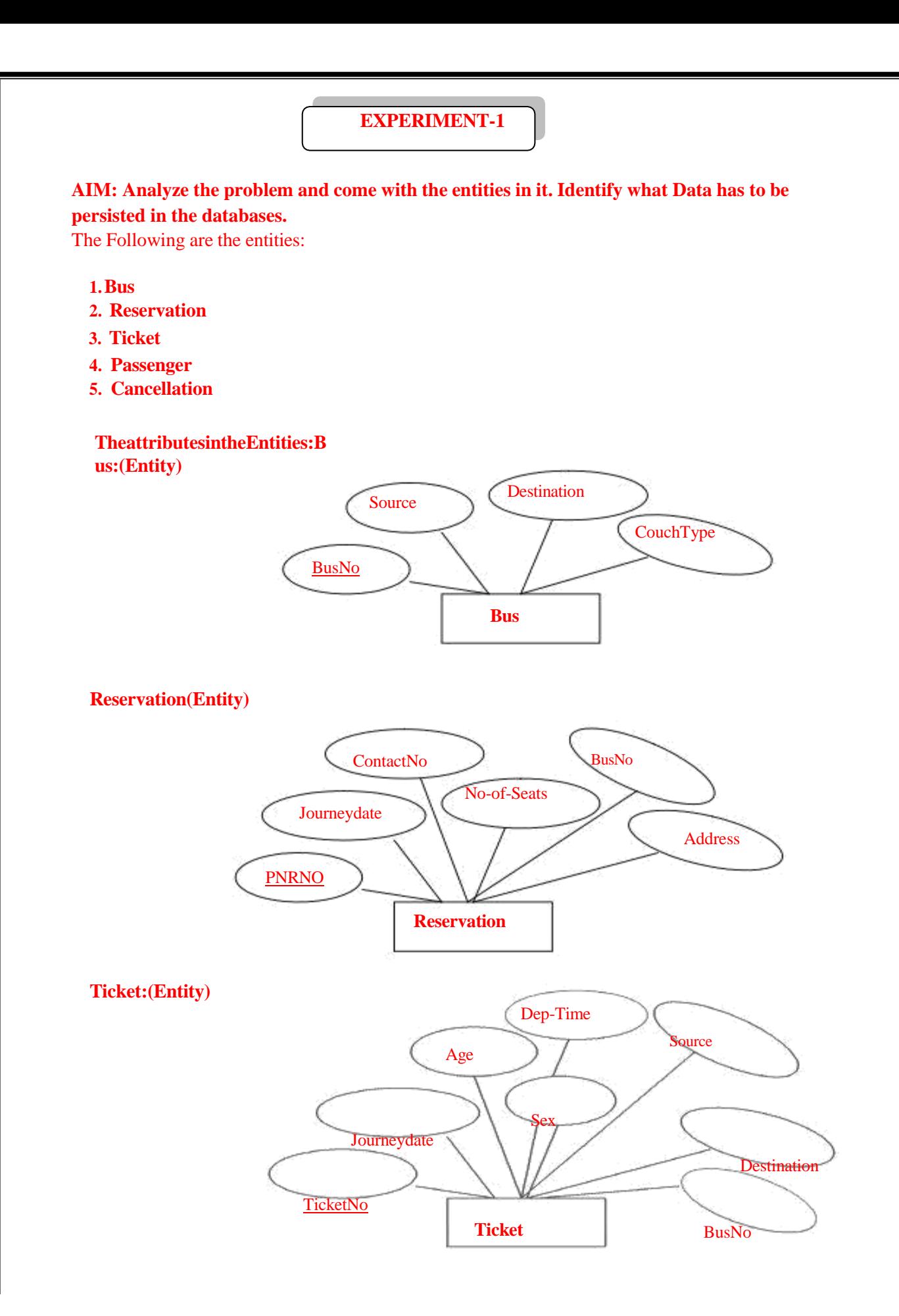

## **Passenger:**

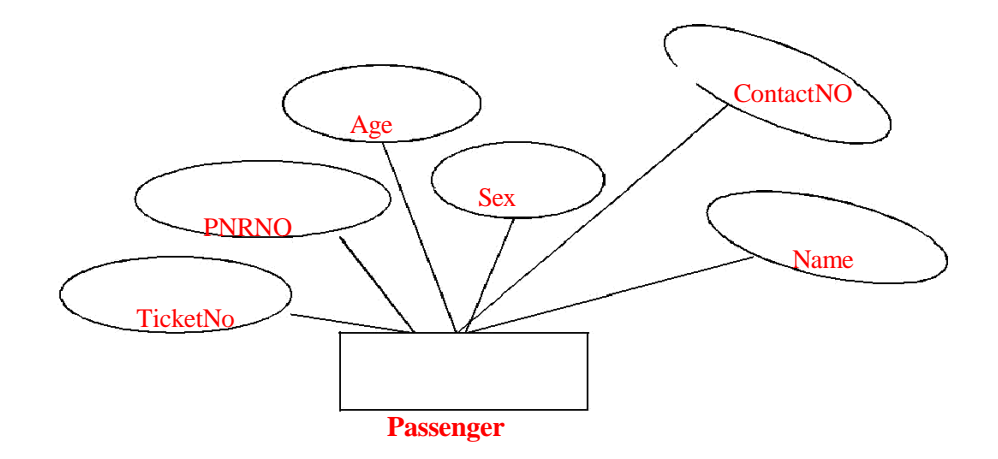

**Cancellation(Entity)**

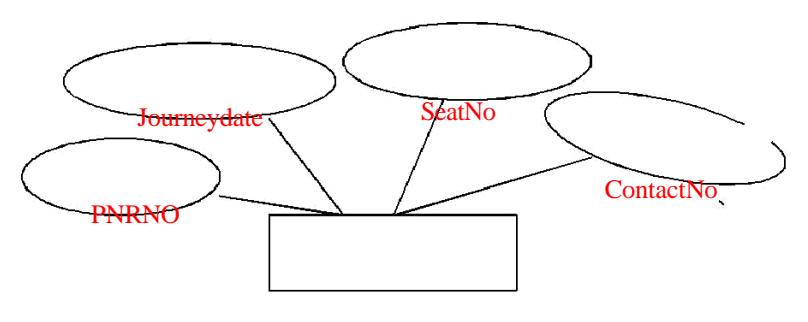

**Cancellation**

## **EXPERIMENT- 2**

#### **Concept design with E-R Model:**

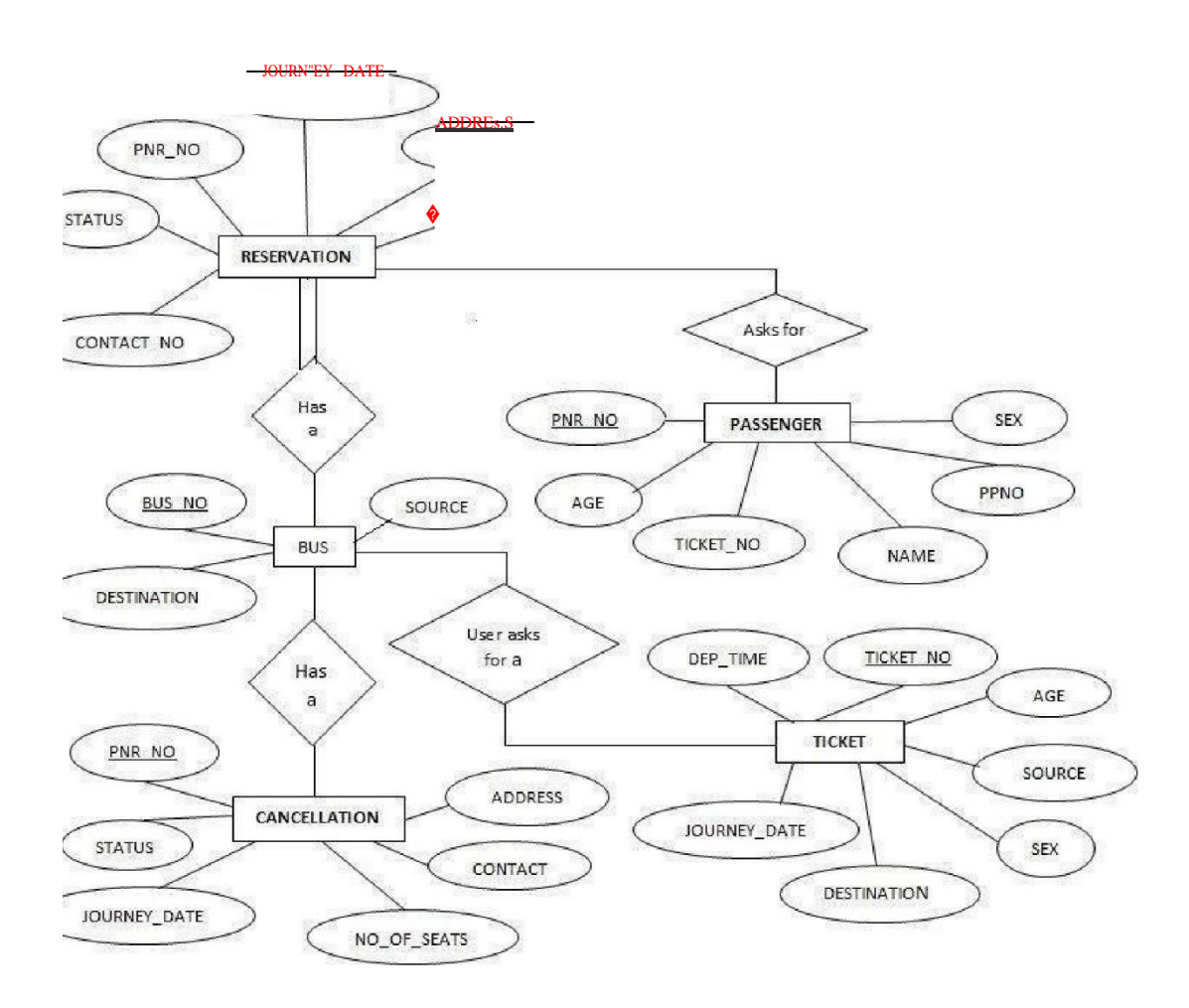

## **EXPERIMENT: 3 Relational Model**

Represent all entities and all relationships ina tabular fashion

The following are tabular representation of the above entities and relationships

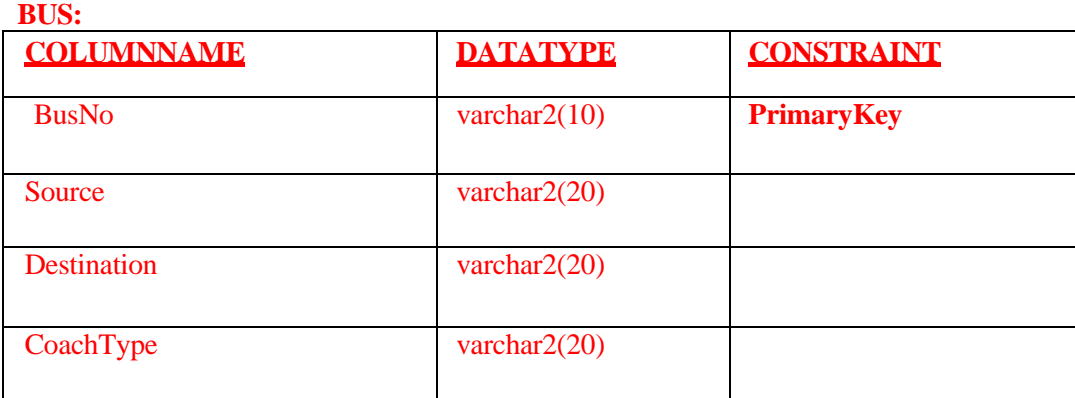

## **Reservation:**

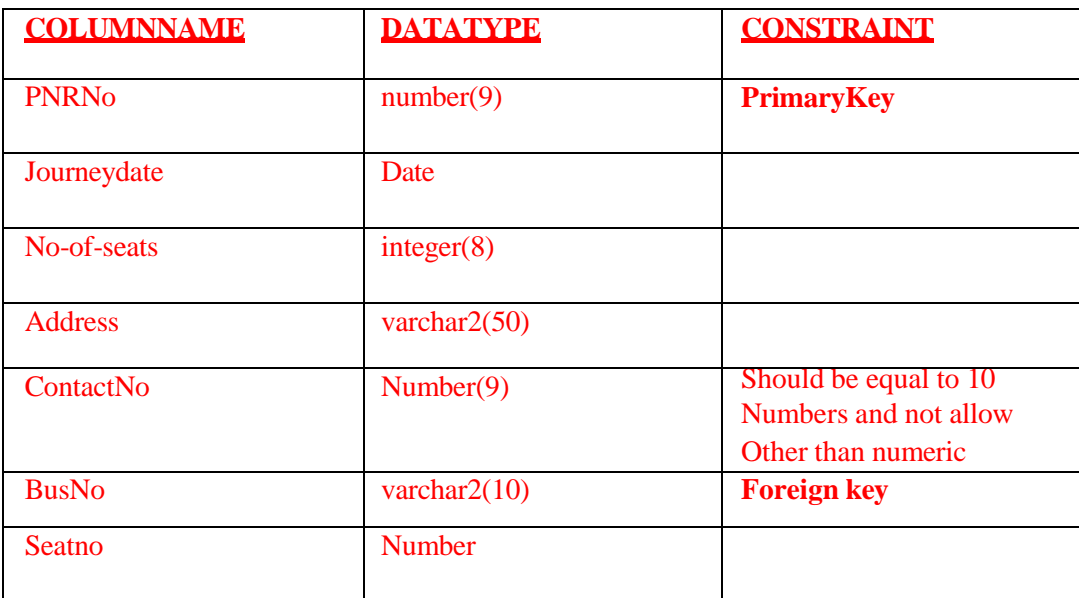

## **Ticket:**

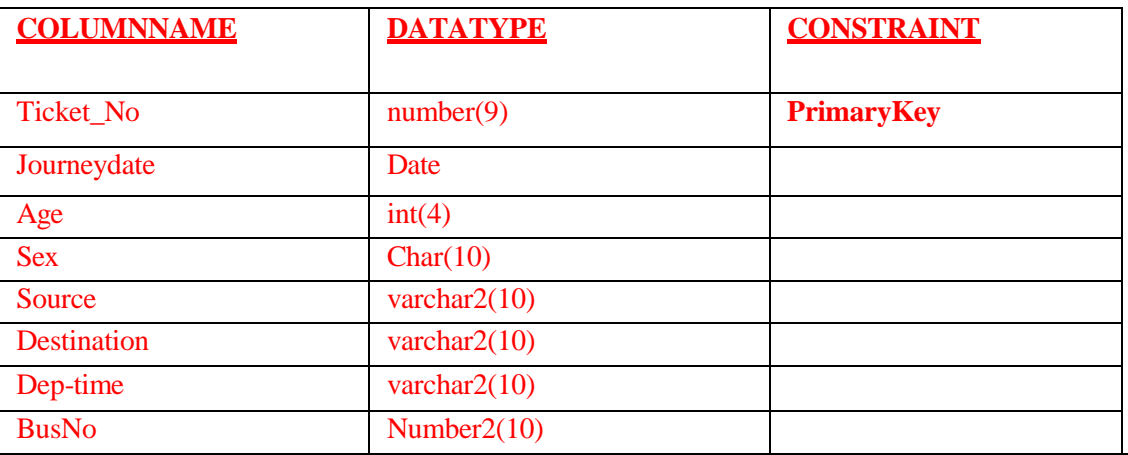

## **Passenger**

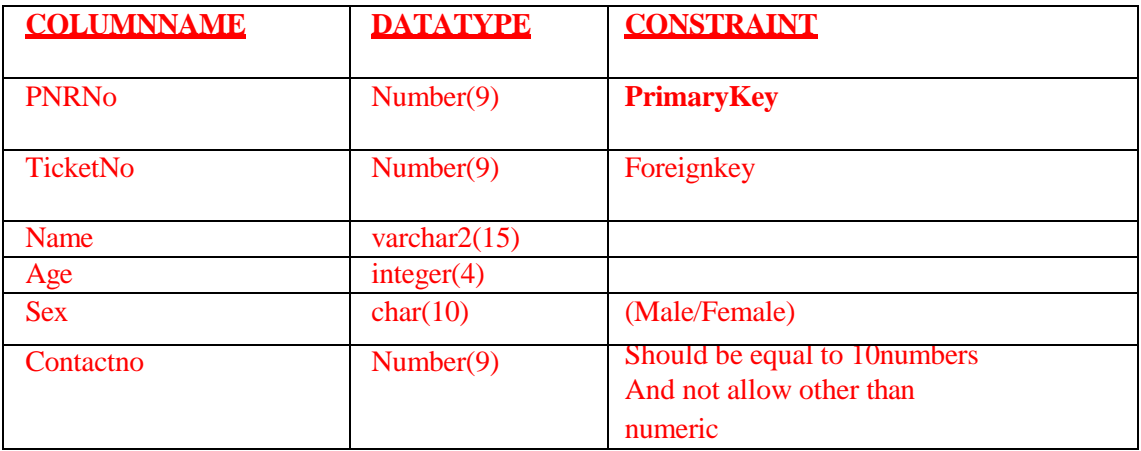

## **Cancellation:**

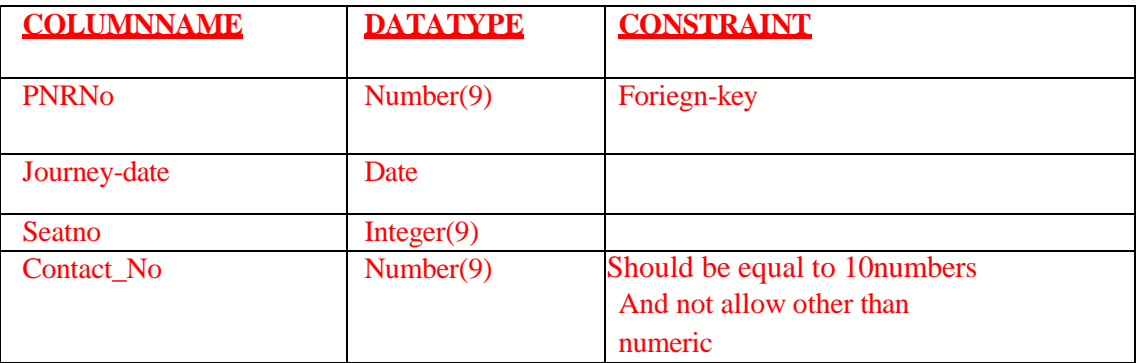

## **EXPERIMENT: 4**

#### **Normalization**

Database normalization is a technique for designing relational database tables to minimize duplication of information and, in so doing, to safeguard the database against certain types oflogical or structural problems, namely data anomalies.

For example, when multiple instances of a given piece of information occur in a table, the possibility exists that these instances will not be kept consistent when the data within the table is updated, leading to a loss of data integrity.

A table that is sufficiently normalized is less vulnerable to problems of this kind, because its structure reflects the basic assumptions for when multiple instances of the same information should be Normalization is a process of converting a relation to be standard form by decomposition a larger relation into smaller efficient relation that depicts a good database design.

• 1NF: A Relation scheme is said to be in 1NF if the attribute values in the relation are atomic.i.e., Mutli –valued attributes are not permitted.

• 2NF: A Relation scheme is said to be in 2NF, iff and every Non-key attribute is fully functionally dependent on

primary Key.

• 3NF: A Relation scheme is said to be in 3NF,iff and does not have transitivity dependencies. A Relation is said to be 3NF if every determinant is a key for each  $\&$  every functional dependency. • BCNF: A Relation scheme is said to be BCNF if the following statements are true for eg FD P->Q in set F of FDs that holds for each FD. P->Q in set F of FD's that holds over R. Here P is the subset of attributes of R & Q is a single attribute of R represented by a single instance only.

#### **Normalized tables are:-**

mysql> create table Bus(BusNo varchar(20) primary key,Source varchar(20),Destination varchar(20));

mysql>Create table passenger(PPN varchar(15) Primary key,Name varchar(20),Age integer,Sex char,Address varchar(20));

mysql> Create table PassengerTicket(PPN varchar(15) Primary key,TicketNo integer);

mysql> Create table Reservation(PNRNO integer Primary key, JourneyDate DateTime,NoofSeats int,Address varchar(20),Contact No Integer);

mysql> create table Cancellation(PNRNO Integer primary key,JourneyDate DateTime,NoofSeats Integer,Address varchar(20), ContactNo Integer, foreign key(PNRNO) references Reservation(PNRNO));

mysql> Create table Ticket(TicketNo Integer Primary key,JourneyDate DateTime, Age Int(4),Sex char(2),Source varchar(20),Destination varchar(20),DeptTime varchar(2));

## **VIVA QUESTIONS**

- 1. Explain the need of normalization?
- 2. What is functional dependency?
- 3. Explain difference between third normal form and boyce codd normal form?
- 4. What is PJNF?
- 5. What is transitivity dependency?

## **EXPERIMENT-5**

#### **AIM: Installation of MySQL and practicing DDL & DML commands.**

## **1. Steps for installing MySQL**

#### **Step1**

Make sure you already downloaded the **MySQL essential 5.0.45 win32.msi file**. Double click on the .msi file.

#### **Step2**

INFO RMATION TECHNOLOGY DBMS LAB MANUAL Page 15

This is MySQL Server 5.0 setup wizard. The setup wizard will install MySQL Server 5.0 release 5.0.45 on your computer. To continue, click **next.**

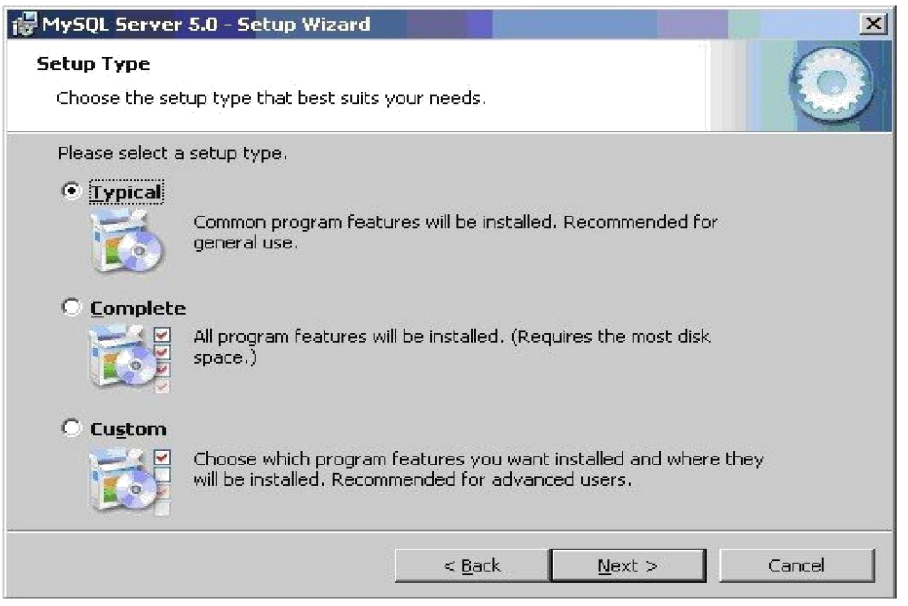

#### **Step 3**

Choose the setup type that best suits your needs. For common program features select *Typical* and it's recommended for general use. To continue, click **next**.

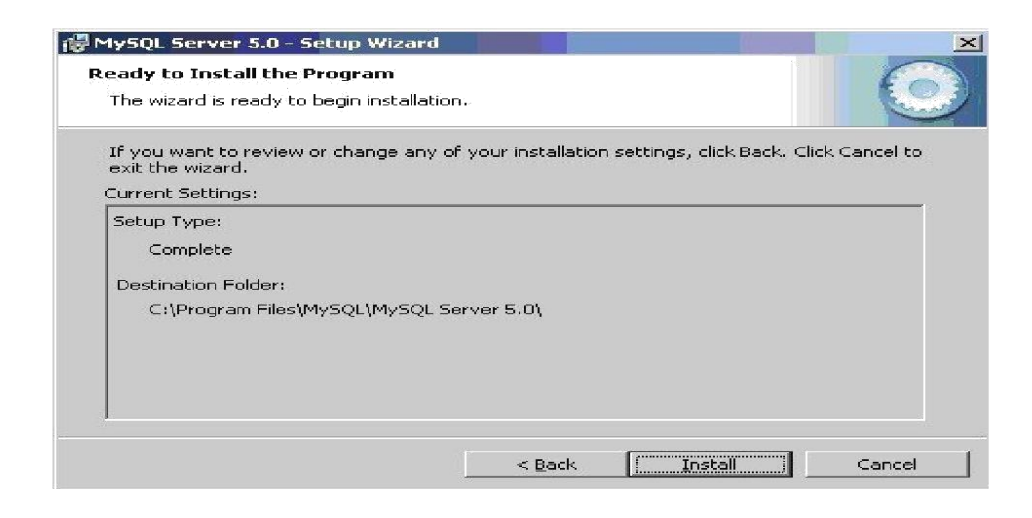

## **Step 4**

This wizard is ready to begin installation. Destination folder will be in **C:\ProgramFiles\MySQL\MySQLServer5.0\**.Tocontinue,click**next**.

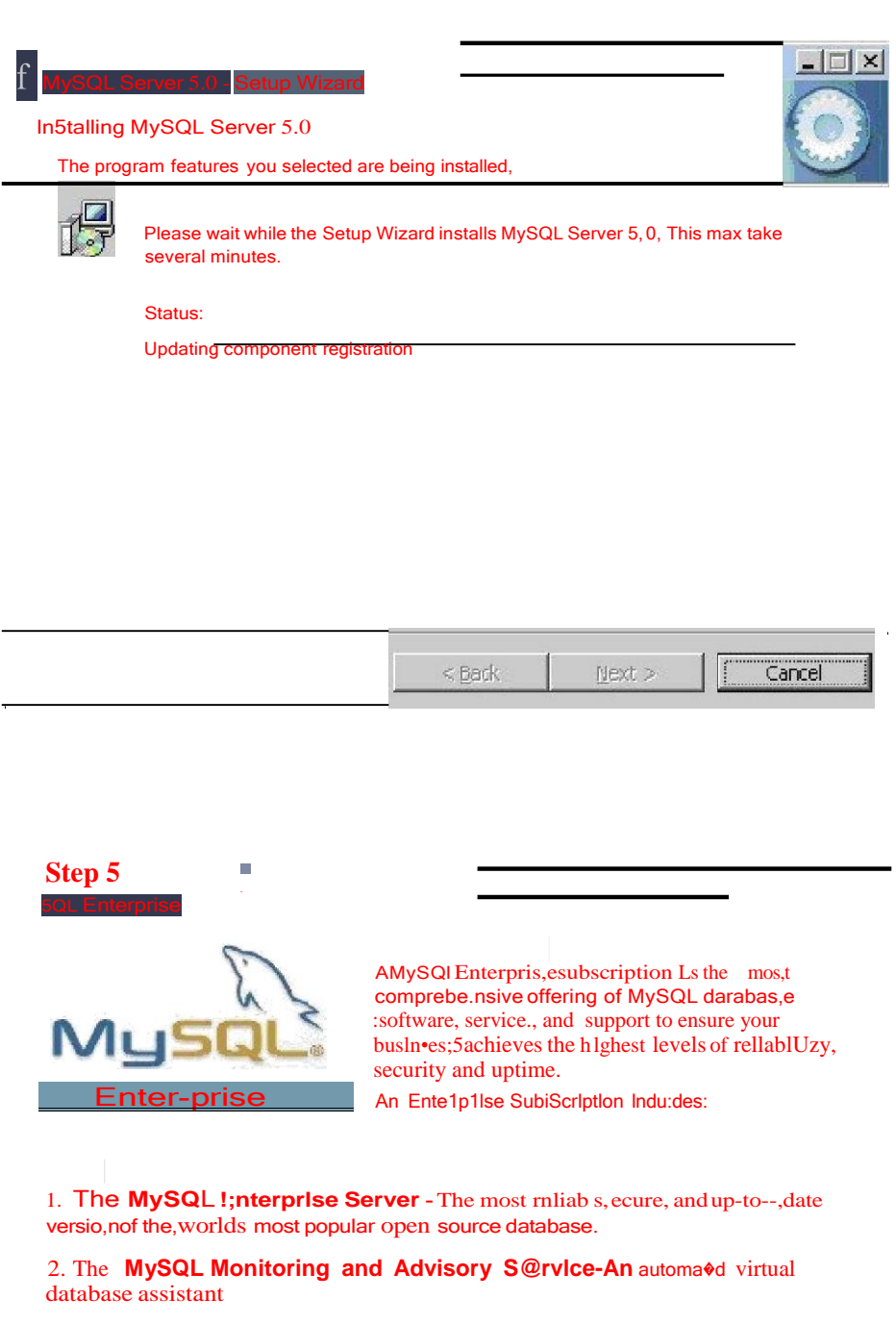

3. MySQL Production Support-T&hn[cal and cons1.1ltat esupportwhen you n!'ed It, alongwith &ervic:e packs, hot-fixes and l'TIOfe.

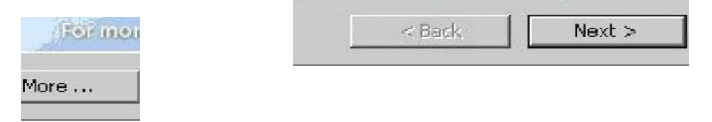

 $\mathbf{r}$ 

í.

#### **Step 6:** To continue, click **next**

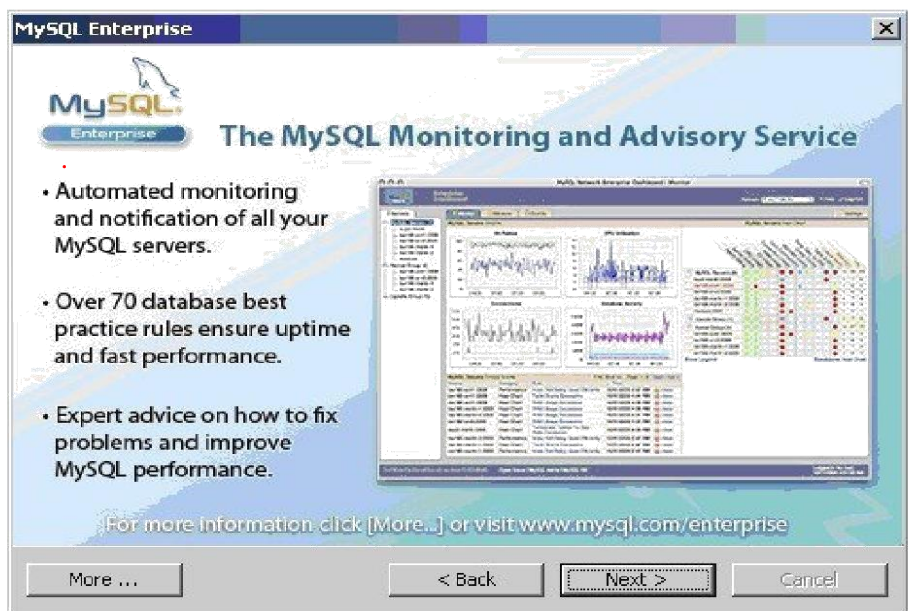

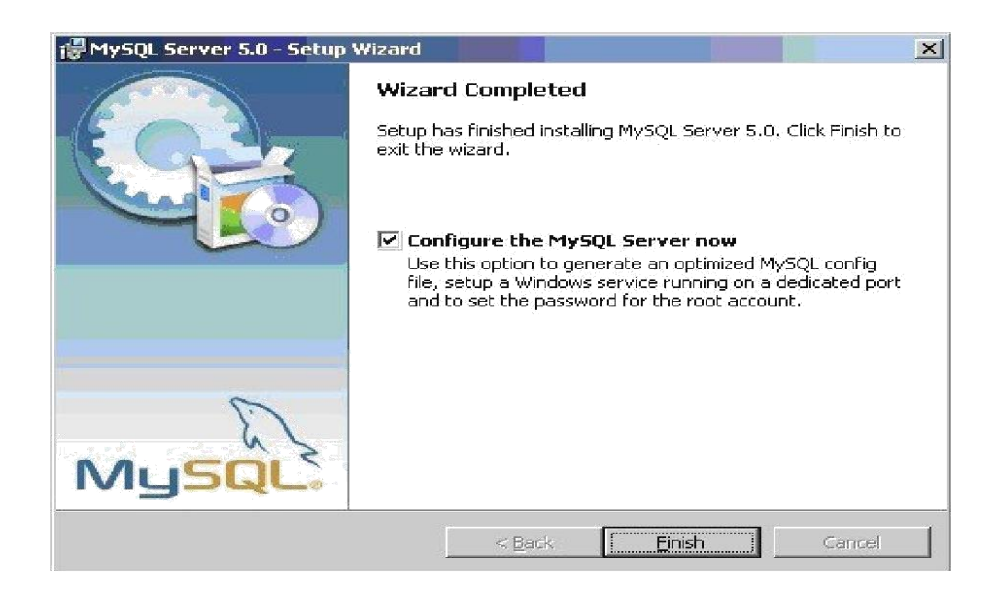

#### **Step 8:**

Wizard Completed. Setup has finished installing MySQL 5.0. **Check** the configure the MySQL server now to continue. Click **Finish** to exit the wizard

**Step 9:**The configuration wizard will allow you to configure the MySQL Server 5.0 server instance.To continue, click **next**

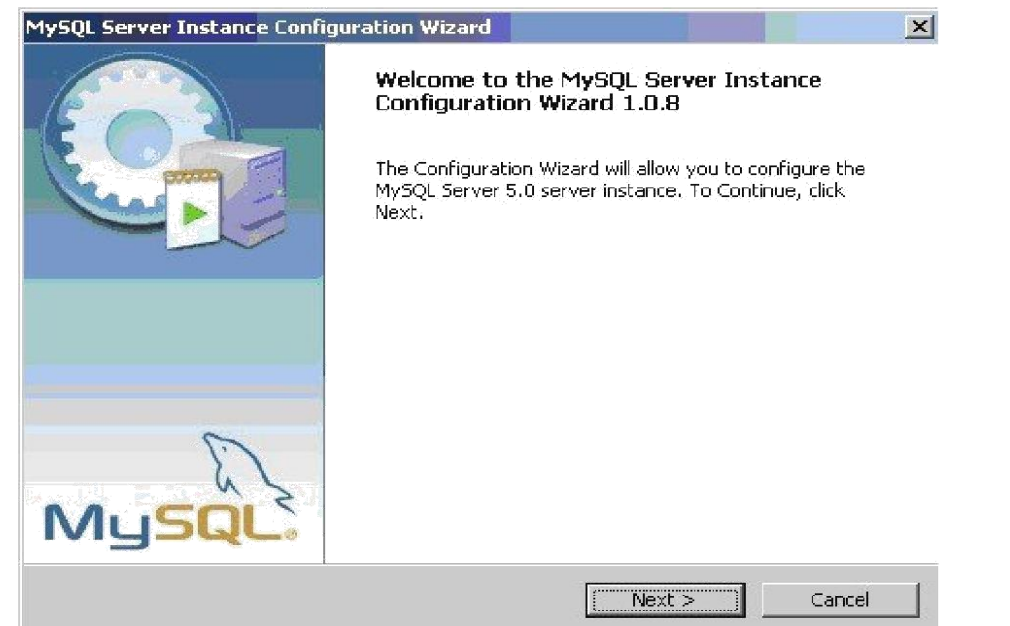

Step 10 :Select a standard configuration and this will use a general purpose configuration for the server **that can be tuned manually. To continue, click next**

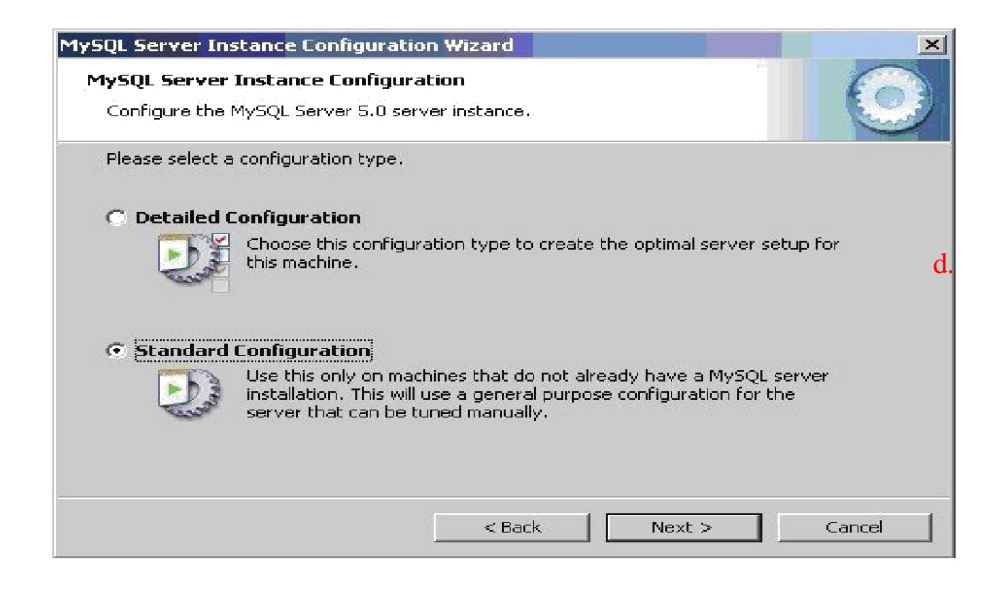

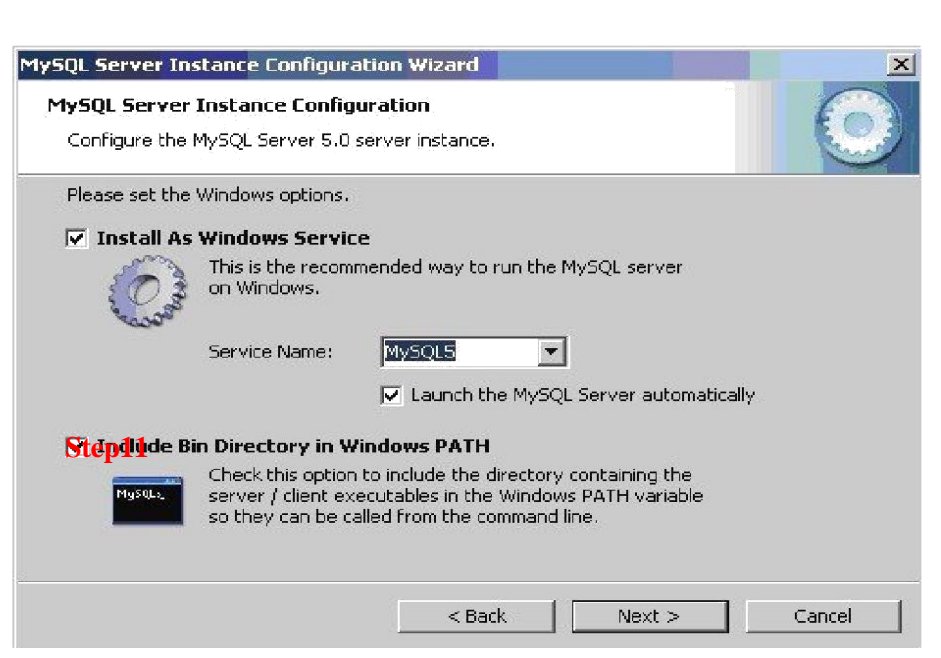

**Step:11** Check on the **install as windows service** and **include bin directory in windows path**. Tocontinue,click**next**.

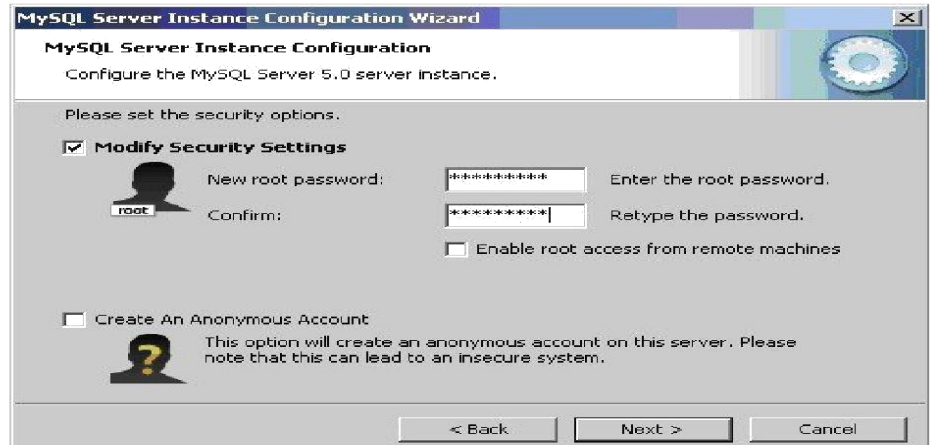

**Step12:** Please set the security options by entering the root password and confirm retype the password.continue, click next.

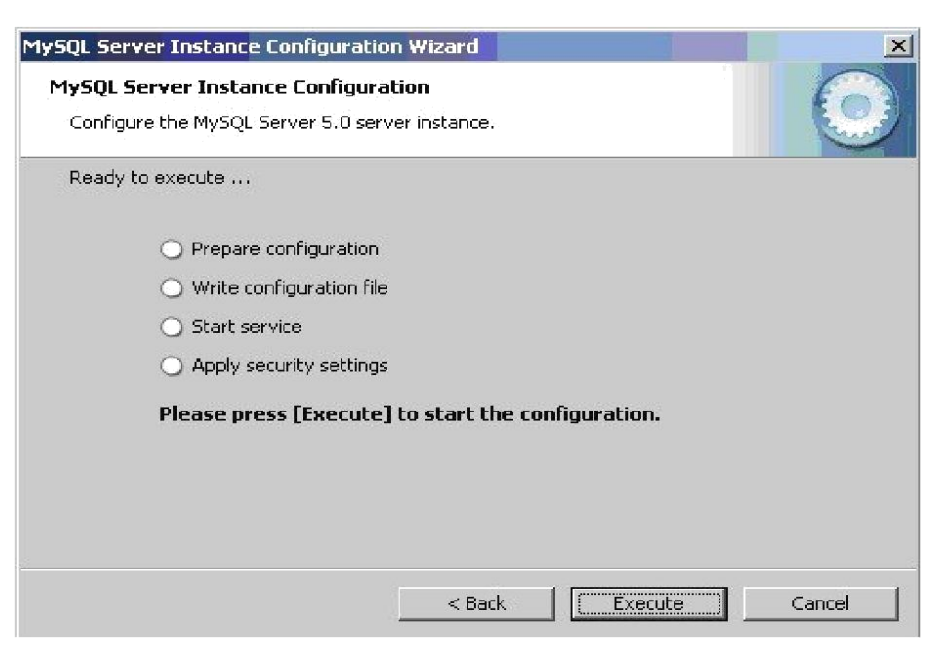

#### **Step13**

Ready to execute? Clicks **execute** to continue.

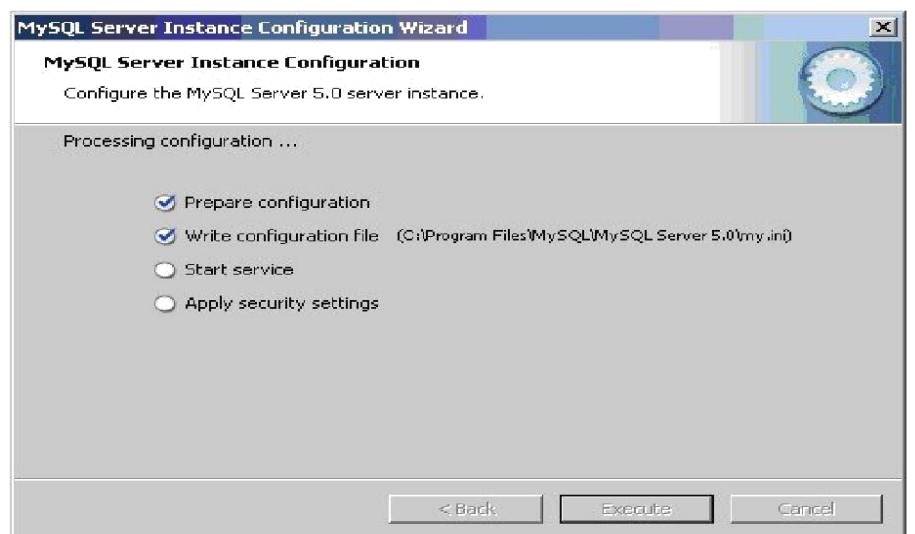

### **Step14** Processing configuration in progress.

# **Step15**

Configuration file created. Windows service MySQL5 installed. Press **finish** to close thewizard.

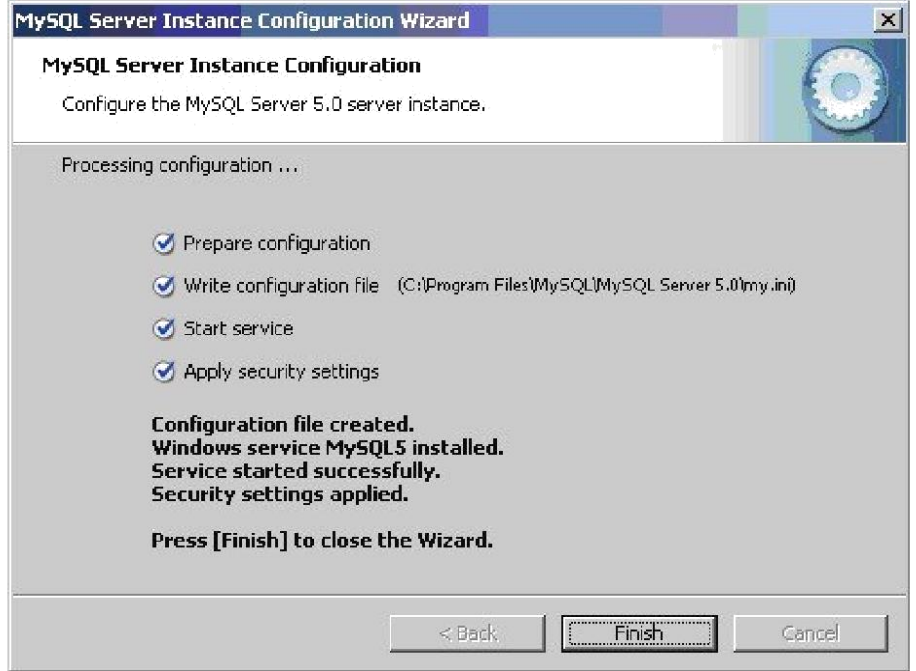

#### **5(b) :Installation of MangoDB**

Navigate to the download site:

**Navigate to the official MongoDB [website](https://www.mongodb.com/)** <https://www.mongodb.com/>

Cross-check the Specifications and Download MongoDB

Under the Software section, click on the Community server version.

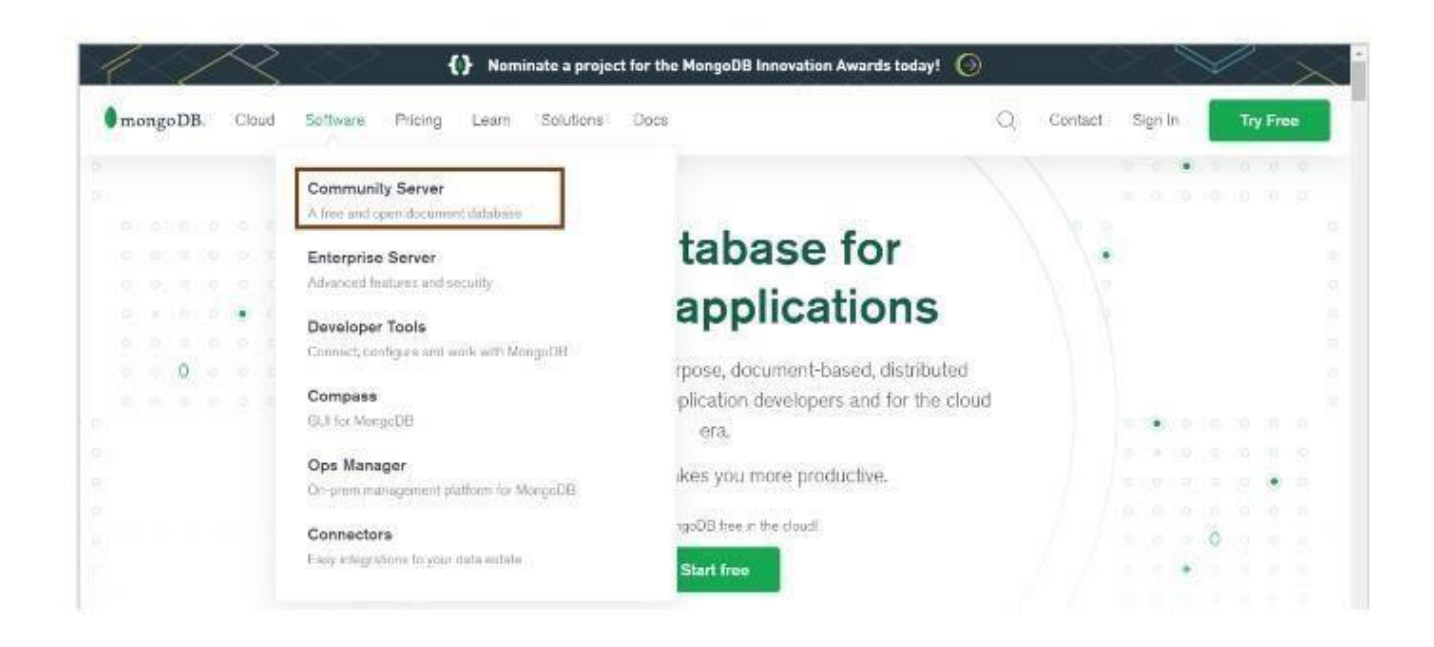

At the time of writing, the latest version is 4.4.5. Ensure that the platform is Windows, and the packageis MSI. Go ahead and click on download.

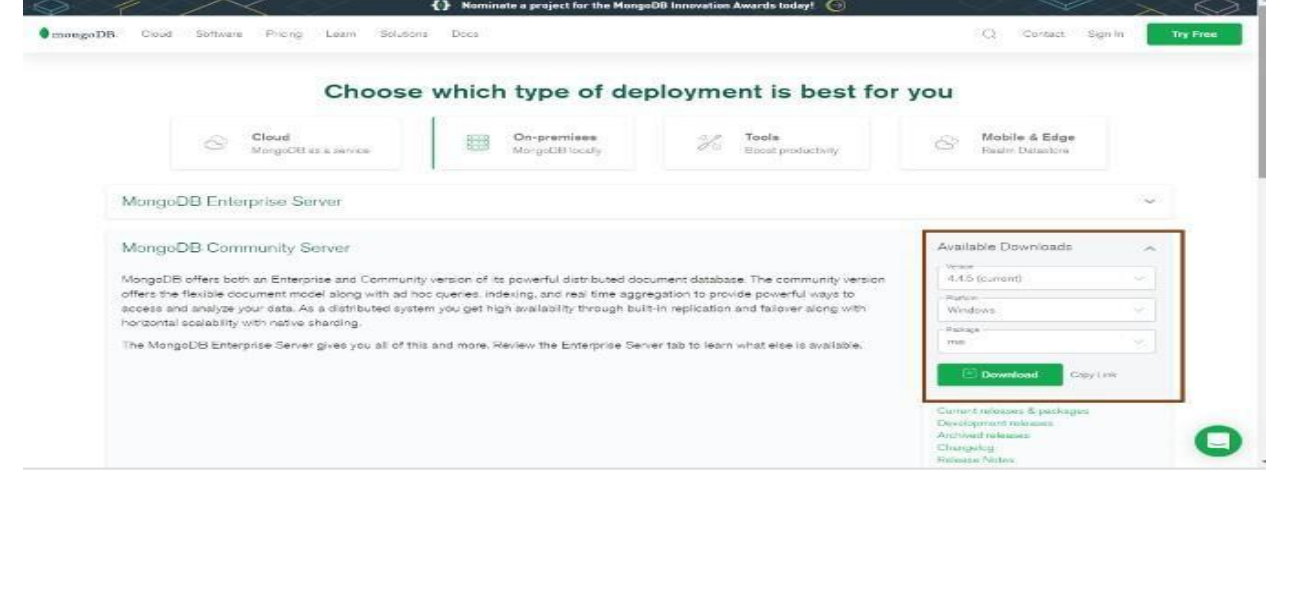

## Mongo DB Installation:

You can find the downloaded file in the downloads directory. You can follow the stepsmentioned there and install the software.

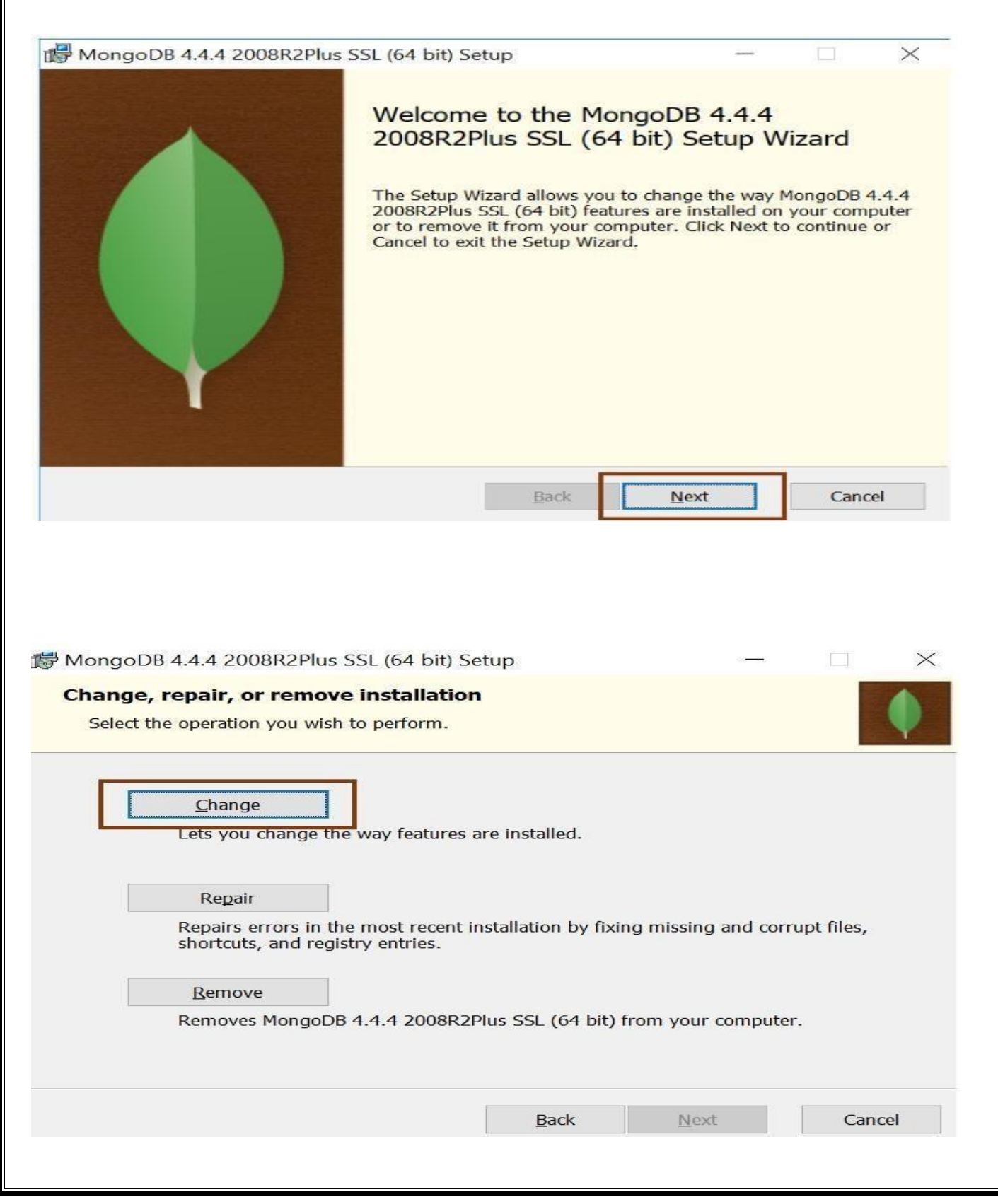

On completing the installation successfully, you will find the software package in your Cdrive. C:\Program Files\MongoDB\Server\4.4\bin.

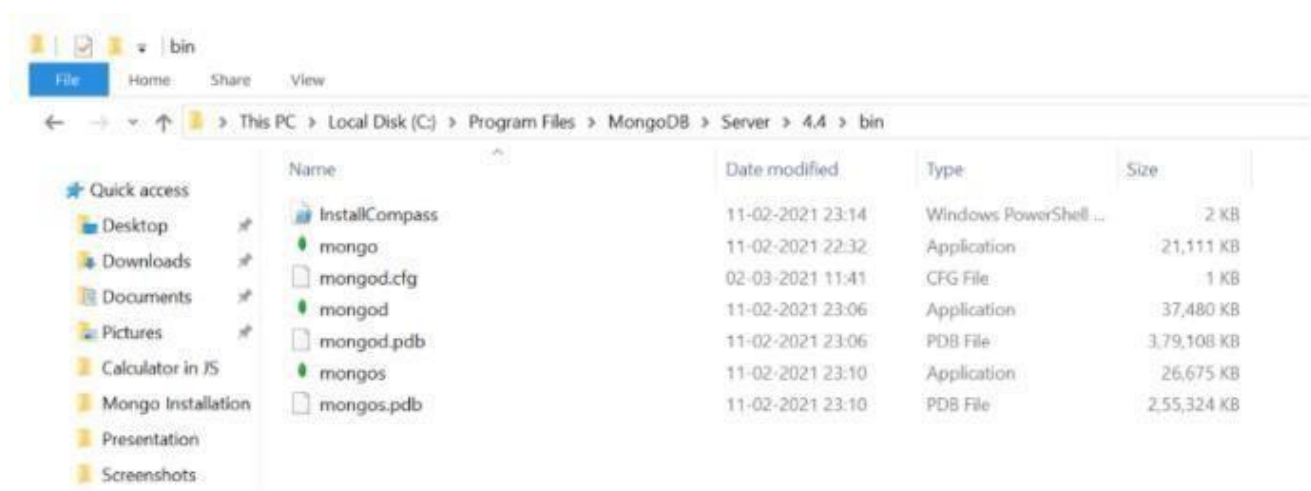

You can see that there are mongo and mongod executable files. The mongod file is the daemonprocess that does the background jobs like accessing, retrieving, and updating the database.

#### **Create an Environment Variable:**

It's best practice to create an environment variable for the executable file so that youdon't have to change the directory structure every time you want to execute the file.

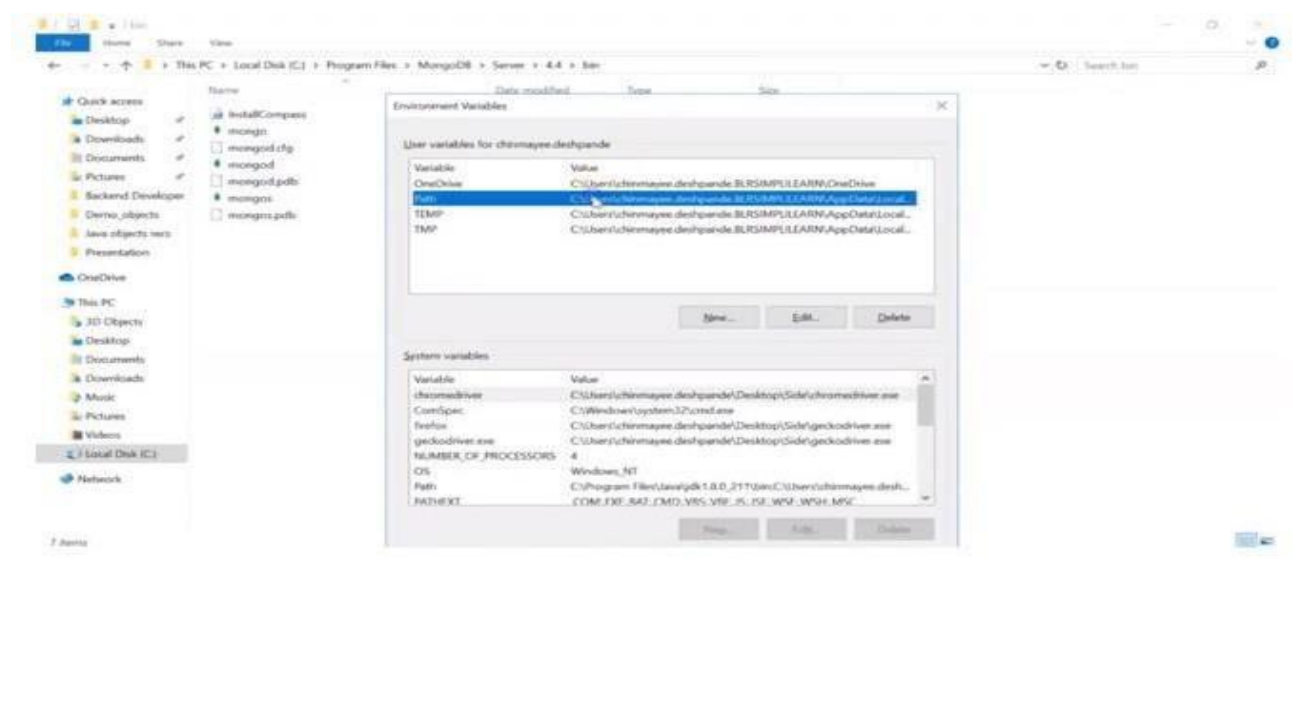

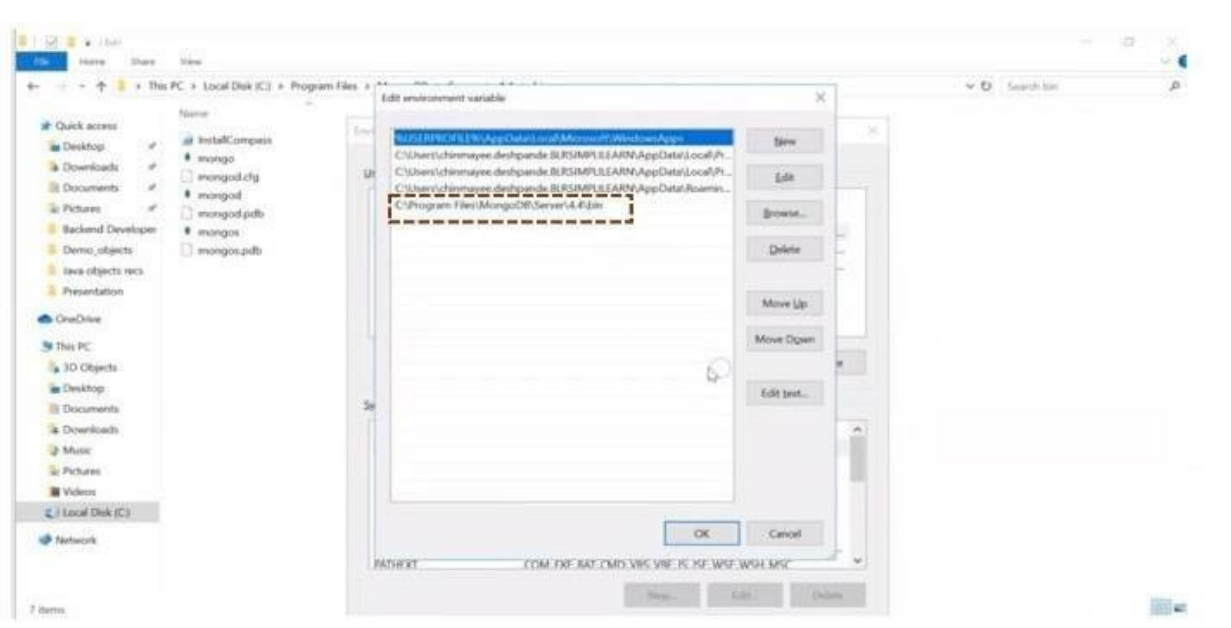

#### Execute the Mongo App:

After creating an environment path, you can open the command prompt and justtype in mongo and press enter.

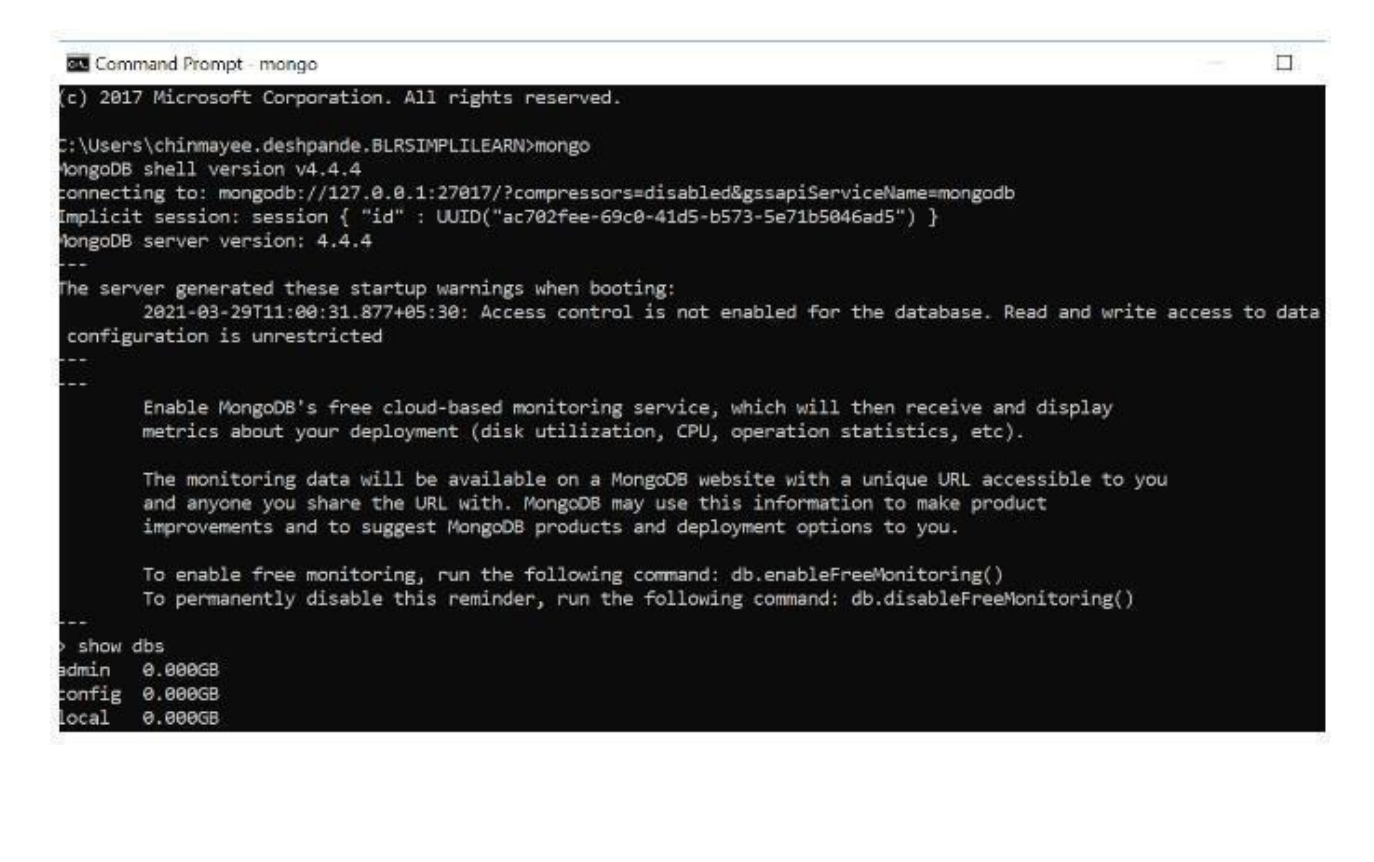

The mongo server is then generated and is up and running.

#### **Verify the Setup**

To verify if it did the setup correctly, type in the command show DBS**.**

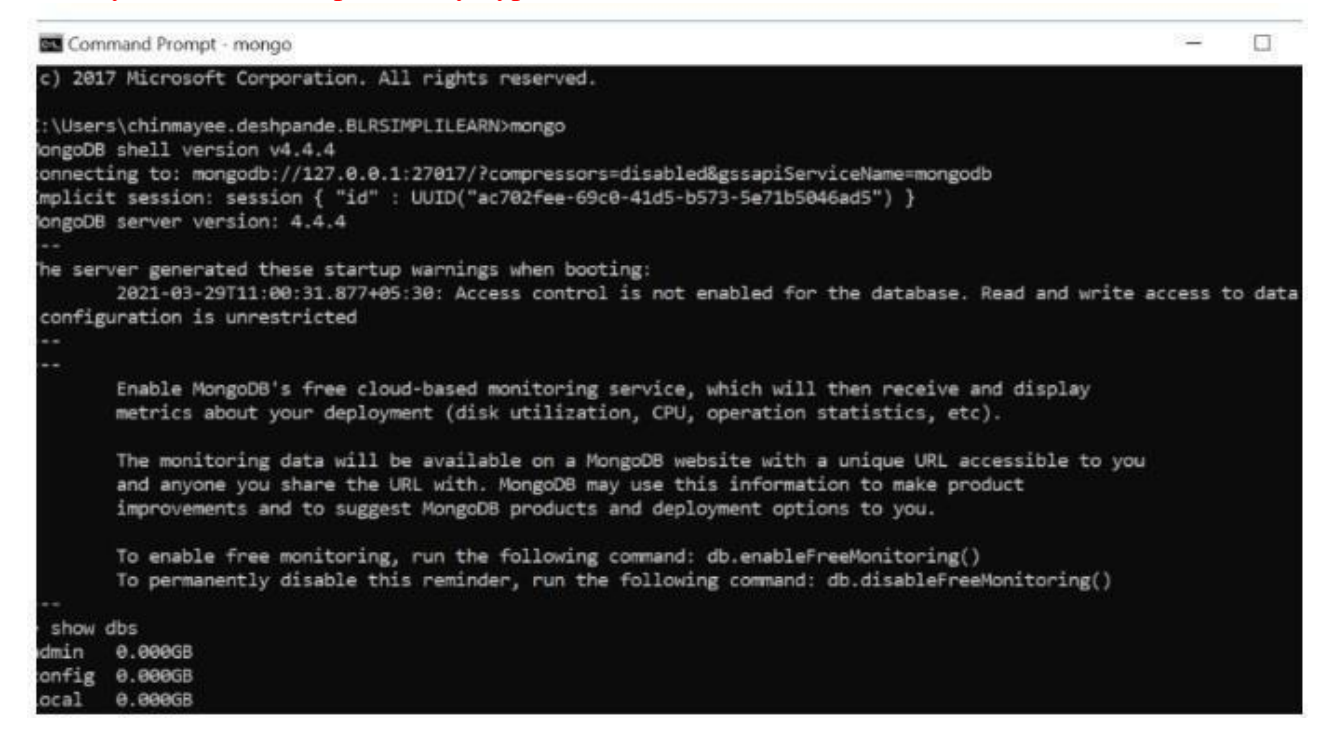

#### With that, you have successfully installed and set up MongoDB on your Windows system.

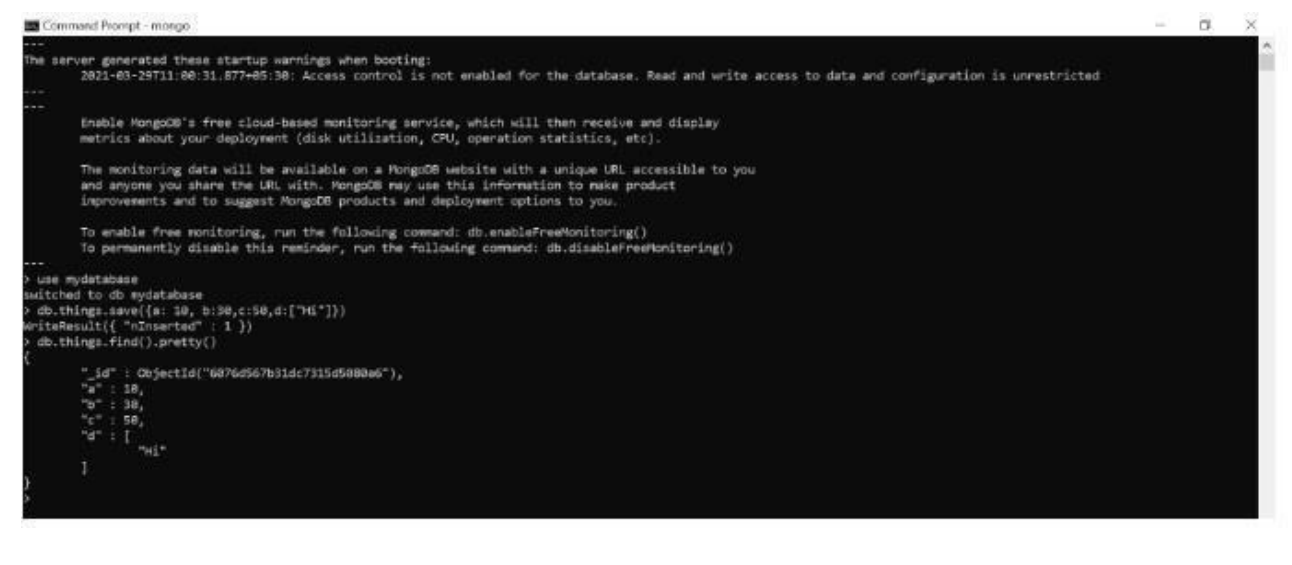

# **PRACTICING DDL COMMANDS**

### **Data Definition Language**

The data definition language is used to create an object, alter the structure of an object and also drop already created object. The Data Definition Languages used for table definition can be classified into following:

- Create table command
- Alter table command
- Truncate table command
- Drop table command

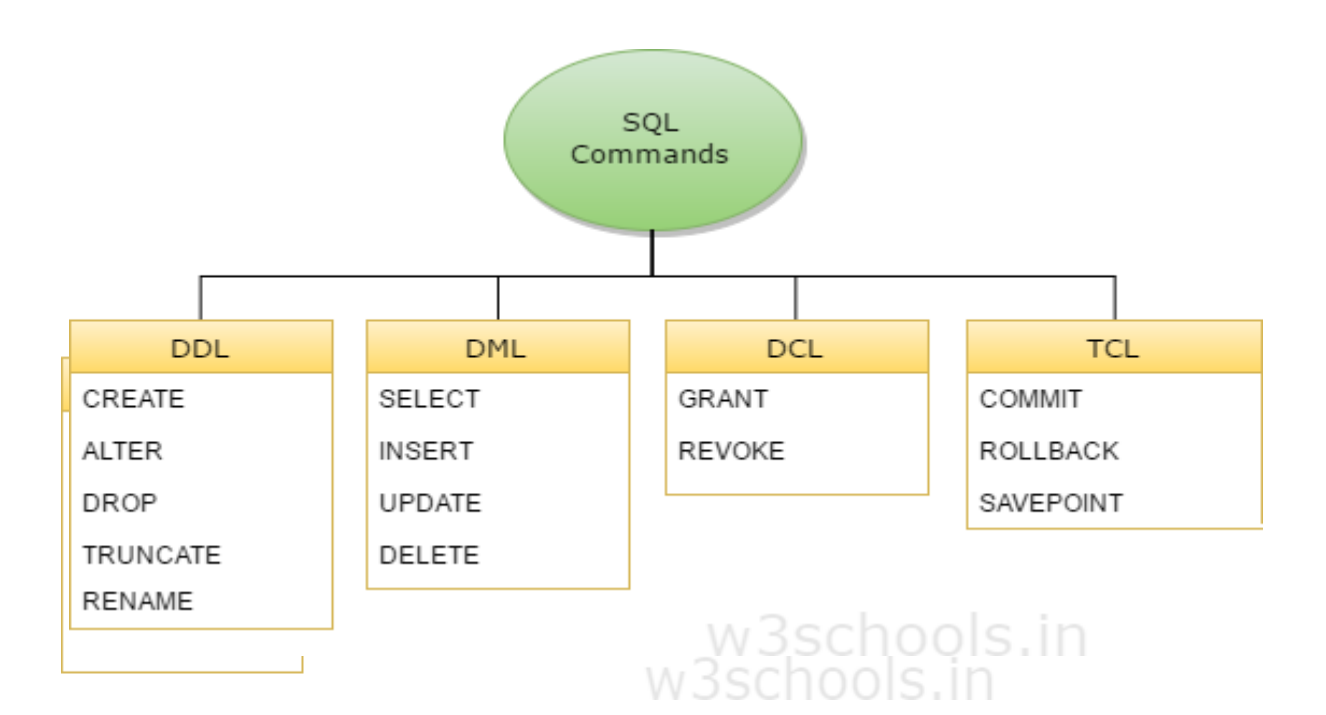

### **1. CREATION OF TABLES:**

#### **CREATE TABLE:**

Table is a primary object of database, used to store data in form of rows and columns. It is created using following command:

Syntax: CREATE TABLE tablename (column\_name data\_ type constraints, …)

### **CREATING TABLES:**

#### **Example:**

```
mysql> create table Bus (Bus_No varchar(5), source varchar(20), destination varchar(20),
 daysperEXPERIMENT int); Table Created.
```
Above definition will create simple table. Still there are more additional option related with create table for the object-relation feature we will discuss it afterwards.

#### **Desc command:**

Describe command is external command of Oracle. The describe command is used to view thestructure of table as follows.

Desc <table name> mysql> desc Bus**;**

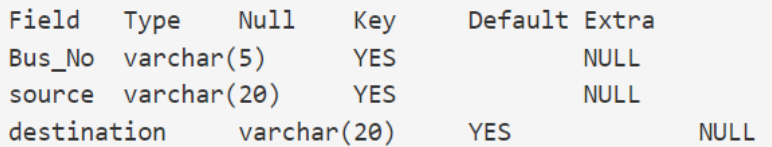

### **Creating Passenger table:**

Mysql>create table passenger(pnrno integer,ticketno integer,name varchar(20),age int,sex char,ppno integer);

### Mysql>desc passenger;

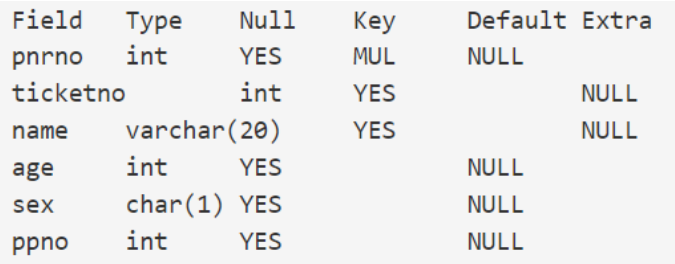

#### **Reservation Table:**

mysql > create table Reservation (PNR\_NO integer(9), No\_of\_seats integer(8), Address varchar(50), Contact\_No Bigint(12), Status varchar(10));

desc Reservation;

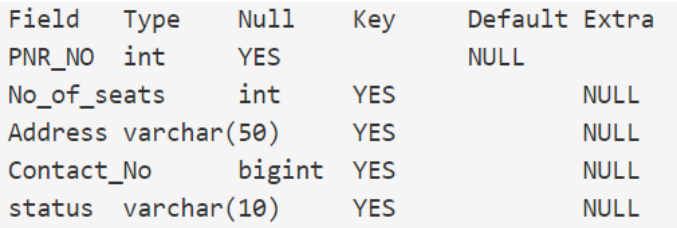

#### **Cancellation Table:**

mysql > create table Cancellation (PNR\_NO integer (9), No\_of\_seats integer (8), Address varchar (50), Contact\_No integer (12), Status char (3)); Table created.

#### SQL> desc Cancellation;

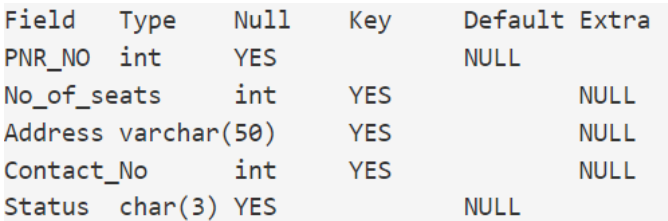

## **Ticket Table:**

mysql >create table Ticket(Ticket\_No integer(9) primary key, age int, sex char(4) Not null, source varchar(2), destination varchar(20), dep\_time varchar(4)); Table created;

mysql > desc Ticket;

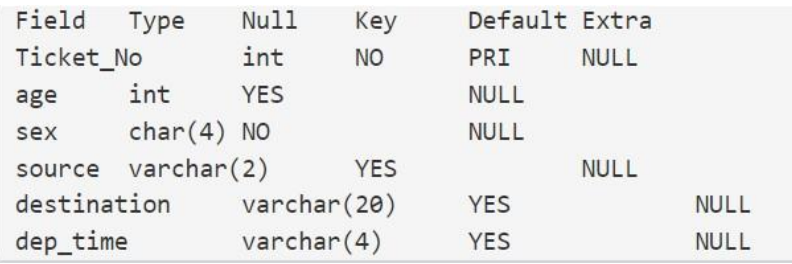

## **ALTER TABLE : To ADD a column:**

### SYNTAX: ALTER TABLE <TABLE NAME>ADD (<NEW COLUMN

## NAME><DATA TYPE>(<SIZE>), <NEW COLUMNNAME><DATA

TYPE>(<SIZE>) .....................);

#### Example:

mysql > alter table Reservation add column fare integer;

mysql > desc Reservation;

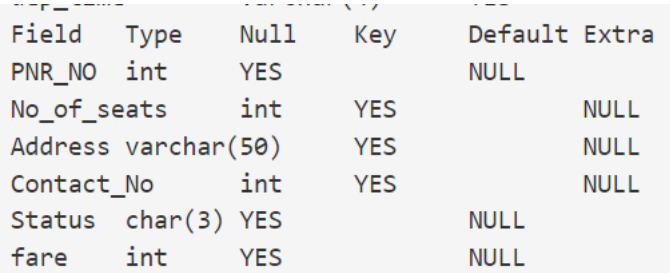

## **To DROP a column:**

## SYNTAX: ALTER TABLE <TABLE NAME>DROP COLUMN <COLUMN NAME>;

Example:

mysql >alter table Reservation drop column fare ;

mysql > desc Reservation;

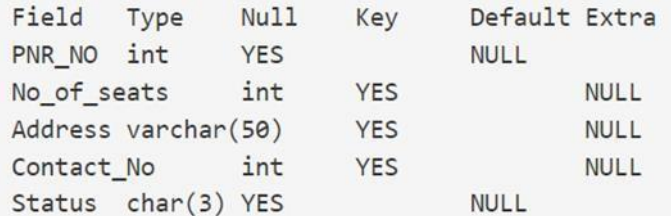

#### **To MODIFY a column**:

#### SYNTAX: ALTER TABLE <TABLE NAME>MODIFY COLUMN <COLUMN NAME>

<NEW DATATYPE>(<NEW SIZE>);

#### **Example:**

mysql >alter table Reservation modify column status varchar(10);

mysql >desc Reservation;

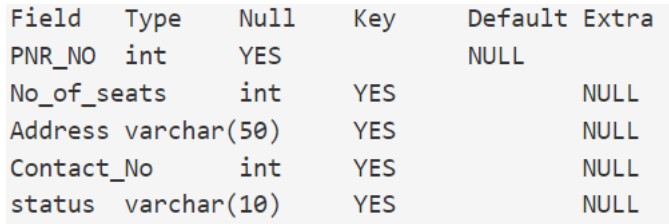

#### **TO ADD FOREIGN KEY TO THE EXISTING TABLE**

mysql > ALTER TABLE passenger ADD FOREIGN KEY (pnrno) REFERENCES Reservation (PNR\_NO); Table altered. desc passenger;

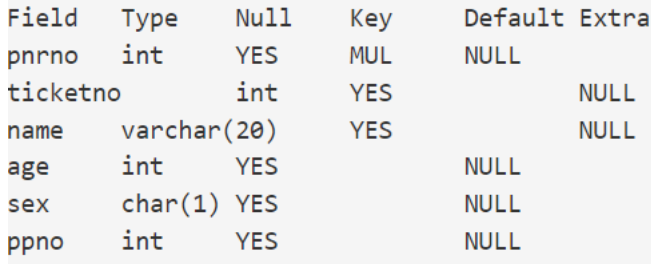

mysql > ALTER TABLE Cancellation ADD FOREIGN KEY (PNR\_NO) REFERENCES **Reservation (PNR\_NO);**

#### Table altered.

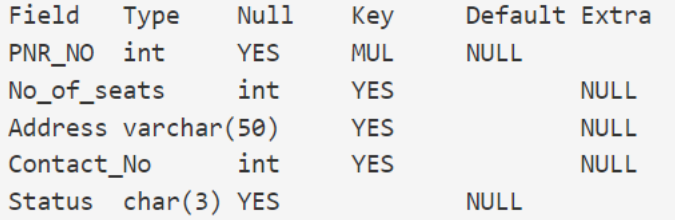

## **TRUNCATE TABLE**:

If there is no further use of records stored in a table and the structure is required then only data can be deleted using truncate command. Truncate command will delete all the records permanently of specified table as follows.

Truncate table <table name> EXAMPLE: try your own Query

#### **RENAME A TABLE**

Rename command is used to give new names for existing tables.

RENAME table old tablename TO new tablename;

Example: MYSQL>RENAME table passenger TO Passenger;

## **VIVA QUESTIONS**

- 1. Define data and information.
- 2. Define Data base management system.
- 3. What is SQL?
- 4. What is the syntax for creating a table?
- 5. List the components of SQL.
- 6. Define DDL? What are the DDL commands?
- 7. List out the uses of alter command.
- 8. What is Syntax for truncate a table?
- 9. What is the use drop table command?

# **EXPERIMENT- 6**

## **AIM: Applying DML commands on Road Way Travels Tables.**

## **DML COMMANDS**

## **1. INSERTING DATA IN TO TABLE**

Insert command is used to insert rows into the table.

SYNTAX: INSERT INTO tablename values (columnname1, columnname2,….columnname n)

INSERTION of Data can also be done by the following Syntax:

## **SYNTAX**

INSERT IN TO tablename (columnname1, columnname2,….columnname n) VALUES(Value1,Value2,..Value n);

## **Inserting values into "Bus" table:**

mysql > insert into Bus values('w1234','hyderabad', 'tirupathi',4); mysql >insert into Bus values ('p2345','hyderabad', 'Banglore',3); mysql >insert into Bus values ('9w01','hyderabad','Kolkata',4);

## **Inserting values into " RESERVATION" table:**

mysql >insert into Reservation values(1,2,'masabtank',9009897812,'confirm'); mysql>insert into Reservation values(1,2,'masabtank',9009897812,'confirm');

### **Inserting values into "PASSENGER" table:**

mysql >insert into Passenger values (1, 1,'SACHIN', 12,'m', 1234); mysql >insert into Passenger values (2, 2,'rahul', 34,'m', 3456); mysql >insert into Passenger values(3,3,'swetha',24,'f',8734); mysql >insert into Passenger values(5,5,'Arun',24,'m',7387); mysql >insert into Passenger values(6,6,'Aruna',25,'f',7389); mysql >insert into Passenger values(4,3,'rohith',24,'m',734);

### **UPDATE**

This SQL command is used to modify the values in an existing table.

### mysql >**UPDATE** tablename

**SET** column1= expression1, column2= expression 2,...

**WHERE** somecolumn=somevalue;

An expression consists of either a constant (new value), an arithmetic or string operation or an SQL query. Note that the new value to assign to  $\ll$  column $>$  mustmatching data type.

An update statement used without a where clause results in changing respective attributes of all tuples in the specified table.

## **EXAMPLE:**

mysql >update Passenger set age='43' where pnrno='2'; TEST OUTPUT:

#### **DELETE**

In order to delete rows from a table we use this command

mysql >**DELETE** FROM tablename WHERE condition;

EX: delete from Passenger where pnrno='3'; 1 row deleted.

TEST OUTPUT: SQL> select \* from Passenger;

### **TO RETRIEVE / DISPLAY DATA FROM TABLES**:

a. Select command is used to select values or data from table

### SYNTAX

**SELECT** \* FROM TABLENAME;

Example:

SQL> select \* from Passenger;

TESTOUTPUT:

b. Elimination of duplicates from the select statement

SQL> **SELECT DISTINCT** columnname 1, columnname 2,…. columnname n FROM tablename;

EXAMPLE QUERY:

TEST OUTPUT:

c. The retrieving of specific columns from a table **Mysql** > **SELECT** columnname 1, columnname 2,…. columnname n FROM tablename;

Mysql>select name,age,sex from Passenger;

TEST OUTPUT:

Example1:

Display Data From BUS Table

Example2: Display Data From Reservation Table

# **VIVA QUESTIONS**

- 1. What are the DML commands?
- 2. How the data or values to be entered into a table?
- 3. What is the use of DELETE command?
- 4. How the data or values to be updated on a table?
- 5. List out the uses of SELECT command?
- 6. How the data or values are retrieved from a table?
- 7. Define DML? What are the DML commands?

## **EXPERIMENT -7**

#### **AIM : QUERIES USING ANY, ALL, IN, INTERSECT, UNION**

#### **UNION**

Union is used to combine the results of two queries into a single result set of all matching rows. Both the queries must result in the same number of columns and compatible data types in order to unite. All duplicate records are removed automatically unless UNION ALL is used.

#### **INTERSECT**

It is used to take the result of two queries and returns the only those rows which are common in both result sets. It removes duplicate records from the final result set.

#### **EXCEPT**

It is used to take the distinct records of two one query and returns the only those rows which do not appear in the second result set.

#### EXAMPLES:

Let us create tables for sailors, Reserves and Boats

CREATE TABLE sailors ( sid integer, sname varchar(20),rating integer,age integer);

insert into sailors values(22,'dustin',7,45); insert into sailors values(29, 'brutus', 1,33); insert into sailors values(31,'lubber',79,55); insert into sailors values(32,'andy',8,25); insert into sailors values(58,'rusty',10,35); insert into sailors values(58,'buplb',10,35); insert into sailors values(58,'buplerb',10,35);

CREATE TABLE boats( bid integer, bname varchar(20),color varchar(20)); insert into boats values(101,'interlake','blue'); insert into boats values(102, 'interlake', 'red'); insert into boats values(103,'clipper','green'); insert into boats values(104,'marine','red');

CREATE TABLE reserves( sid integer, bid integer, day date); insert into reserves values(22,101,'2004-01-01'); insert into reserves values(22,102,'2004-01-01'); insert into reserves values(22,103,'2004-02-01'); insert into reserves values(22,105,'2004-02-01'); insert into reserves values(31,103,'2005-05-05'); insert into reserves values(32,104,'2005-04-07');

### **QUERIES**

#### **1. Find all sailor id's of sailors who have a rating of at least 8 or reserved boat 103.**

mysql >(SELECT sid FROM sailors WHERE rating>=8) **UNION** (SELECT sid FROM reserves WHERE bid=103); **TEST OUTPUT**:

**2. Find all sailor id's of sailors who have a rating of at least 8 and reserved boat 103.**

mysql >( (SELECT sid FROM sailors WHERE rating>=8) intersect (SELECT sid FROM reserves WHERE bid=103); **TEST OUTPUT**:

### **3. Find the names of sailors who have reserved boat number 103.**

mysql >(select s.sname from sailors s where s.sid in (select r.sid from reserves r where r.bid=103);

### **TEST OUTPUT**:

**4. Find the names of sailors who have never reserved boat number 103.** mysql >(select s.sname from sailors s where s.sid not in (select r.sid from reserves r where r.bid=103); TEST OUTPUT:

### **5. Find sailors whose rating is better than some sailor called Horatio**

mysql >(select s.sid from sailors s where s.rating > any(select s2.rating from sailors s2 where s2.sname='Horatio');

### TEST OUTPUT:

## **6. Find the sailors with the highest rating**

mysql >(select s.sid from sailors s where s.rating >= all (select s2.rating from sailors s2); TEST OUTPUT:

## **QUERIES ON ROADWAY TRAVELS DATABASE**

1. Display unique PNR\_no of all Passengers.. . Mysql>select distinct(pnrno) from Passenger; TEST OUTPUT:

2. Display all the names of male passengers Mysql >select Name from Passenger where Sex='m'; TEST OUTPUT:

3. Display Ticket numbers and names of all Passengers.

Mysql>select ticketno,Name from Passenger;

### TEST OUTPUT:

4. Find the ticket numbers of the passengers whose name start with 'r' and ends with 'h'. Mysql>select ticketno from Passenger where Name like'r%h';

TEST OUTPUT:

**5.** Find the names of passengers whose age is between 30 and 45. Mysql>select Name from Passenger where age between 30 and 45;

TEST OUTPUT:

6. Display all the passengers names beginning with 'A'. Mysql>select Name from Passenger where Name like 'A%';

TEST OUTPUT:

7. Display the sorted list of passengers names

Mysql>select name from Passenger order by Name; TEST OUTPUT:

## **VIVA QUESTIONS**

- 1) Explain the flow of execution for a Nested query
- 2) Differentiate between flow of execution in Nested Query and Correlated Query?
- 3) What happens if we eliminate HAVING clause in a query which is having both GROUP BY and HAVING clauses.
- 4) What are the different types of Nested Queries?
- 5) What are the different types of Correlated Queries?

## **EXPERIMENT 8 & 9**

## **Querying Using Aggregate functions (COUNT, SUM, AVERAGE using GROUPBY and HAVING) Creation and dropping of Views.**

**Aggregate operators:** In addition to simply retrieving data, we often want to perform some computation or summarization. SQL allows the use of arithmetic expressions.

1. COUNT:

SYNTAX:

Select count ([<distinct>/<ALL]<expr>)

2. SUM:

SYNTAX:

Select SUM ([<distinct>/<ALL]<column name>)

3. AVG:

SYNTAX:

Select AVG ([<distinct>/<ALL]<column name>)

4. MINIMUM(MIN):

SYNTAX:

Select MIN ([<distinct>/<ALL]<expr>)

5.

MAXIMUM(MAX):

SYNTAX:

Select MAX ([<distinct>/<ALL]<expr>)

## **GROUP BY and HAVING Clause**

## SYNTAX

Select [DISTINCT] select list FROM from list WHERE qualification Group by Groupinglist having group-qualification

**1. Write a Query to display the Information present in the Reservation and cancellation tables.** mysql>select \* from Reservation

union

select \* from Cancellation;

**TEST OUTPUT:**

**2. Display the number of days in a EXPERIMENT on which the 9W01 bus is available.**

mysql> select daysperEXPERIMENT from Bus where Bus\_No='9w01';

## **TEST OUTPUT:**

- **3. Find number of tickets booked for each PNR\_no using GROUP BY CLAUSE**  mysql>select count(No\_of\_seats),PNR\_NO from Reservation group by PNR\_NO; **TEST OUTPUT:**
- 4. Find the number of tickets booked by a passenger where the number of seats is greater than 1

mysql>select count(No\_of\_seats) from Reservation group by PNR\_NO having sum(No\_of\_seats)>1; **TEST OUTPUT:**

**5. Find the distinct PNR numbers that are present.** mysql>select distinct(PNR\_NO) from Reservation; **TEST OUTPUT:**

#### **6. Find the total number of cancelled seats.**

**mysql** > select sum(No\_of\_seats) AS Cancelled\_seats from Cancellation; **TEST OUTPUT:**

### **VIEWS**

After a table is created and populated with data, it may become necessary to prevent all users from accessing all columns of a table, for data security reasons. This would mean creating several tables having the appropriate number of columns and assigning specific users to each table as required. This will achieve the security requirements but will rise to a great deal of redundant data being resident in tables, in the database. To reduce redundant data to the minimum possible, oracle allows the creation ofan object called a view.

A view is a virtual table or logical representation of another table or combination of tables. A view consists of rows and columns just like a table. The difference between a view and a table is that views are definitions built on top of other tables (or views), and do not hold data themselves. If data is changing in the underlying table, the same change is reflected in the view. A view can be built on top of a single table or multiple tables. It can also be built on top of another view. A view derives its data from the tables on which it is based. These tables are called base tables. Base tables might in turn be actual tables or might be views themselves. All operations performed on a view actually affect the base table of the view. We can use views in almost the same way as tables. Also can query, update, insert into and delete from views, just as in standard tables

## **AIM : Implement Views:**

**Syntax:** Create View <View\_Name> As Select statement; **Example:** SQL>Create View EmpView As Select \* from Emp\_master where job='clerk';

#### **View created.**

**Syntax:** Select columnname, columnname from <View\_Name>;

#### **Example:**

SQL>Select Empno,Ename,Salary from EmpView where salary in (10000,20000);

TEST OUTPUT:

#### **UPDATABLE VIEWS: Syntax for creating an Updatable View:**

Create View Emp\_vw As Select Empno,Ename,Deptno from Employee;

View created.

SQL>Insert into Emp\_vw values(1126,'Brijesh',20);

SQL>Update Emp\_vw set Deptno=30 where

Empno=1125;

1 row updated.

SQL>Delete from Emp\_vw where

Empno=1122;

TEST OUTPUT:

mysql >Update EmpDept\_Vw set salary=4300 whereEmpno=1125;

TEST OUTPUT:

mysql >Delete From EmpDept\_Vw where Empno=1123; TEST OUTPUT

### **DESTROYING A VIEW:**

**Syntax:** Drop View <View\_Name>; **Example:** mysql >Drop View Emp\_Vw;

TEST OUTPUT:

#### **VIVA QUESTIONS:**

- 1. Define view.
- 2. What is the need of a view?
- 3. List out the advantages of views.
- 4. What is the syntax for creating a view?
- 5. How can you insert data into a view?
- 6. How can you update data into from a view?
- 7. What is the syntax for deleting a view?
- 8. List out the criteria for updatable views.
- 9. What is the syntax for renaming the columns of a view

## **EXPERIMENT 10**

## **Triggers**

In MySQL, a trigger is a set of SQL statements that is invoked automatically when a change is made tothe data on the associated table. A trigger can be defined to be invoked either before or after the data ischanged by [INSERT,](http://www.mysqltutorial.org/mysql-insert-statement.aspx) [UPDATE](http://www.mysqltutorial.org/mysql-insert-statement.aspx) or [DELETE](http://www.mysqltutorial.org/mysql-delete-statement.aspx) statement.

- BEFORE INSERT activated before data is inserted into the table.
- AFTER INSERT ativated after data is inserted into the table.
- BEFORE UPDATE activated before data in the table is updated.
- $\bullet$  AFTER UPDAT activated after data in the table is updated.
- BEFORE DELETE- activated before data is removed from the table.
- AFTER DELETE activated after data is removed from the table.

A database trigger is procedural code that is automatically executed in response to certain events on a particular table or view in a database. The trigger is mostly used for maintaining the integrity of the information on the database.

The events that fire a trigger include the following:

1)DML statements that modify data in a table ( INSERT , UPDATE , or DELETE )

2)DDL statements.

3)System events such as startup, shutdown, and error messages.

4)User events such as logon and logoff. Note: Oracle Forms can define, store, and run triggersofa different sort.

To View list of triggers;

**Show triggers;**

To remove a trigger for Database

**drop trigger trigger\_name;**

### **ex: drop trigger ins\_sal;**

#### **Types of Triggers:-**

**1. Row Triggers** :-A row trigger is fired each time the table is affected by the triggering statement. For example, if an UPDATE statement updates multiple rows of a table, a row trigger is fired once for each row affected by the UPDATE statement. If a triggering statement affects no rows, a row trigger is not executed at all.

Row triggers are useful if the code in the trigger action depends on data provided by the triggering statement or rows that are affected. For example, Figure 15 - 3 illustrates a row trigger thatuses the values of each row affected by the triggering statement.

**2. Statement Triggers** :A statement trigger is fired once on behalf of the triggering statement, regardless of the number of rows in the table that the triggering statement affects (even if no rows are affected). For example, if a DELETE statement deletes several rows from a table, a statement-level DELETE trigger is fired only once, regardless of how many rows are deleted from the table.

Statement triggers are useful if the code in the trigger action does not depend on the data provided by the triggering statement or the rows affected. For example, if a trigger makes a complex security check on the current time or user, or if a trigger generates a single audit record based on the type of triggering statement, a statement trigger is used.

When defining a trigger, specify the trigger timing. That is, specify whether the trigger action isto be executed before or after the triggering statement. BEFORE and AFTER apply to both statement and row triggers

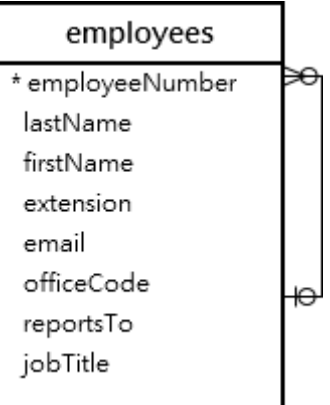

#### Example:

CREATE TRIGGER trigger\_name trigger\_time trigger\_event ON table\_name FOR EACH ROW **BEGIN** END;

trigger\_time=before/after trigger\_event=insert/delete/update

Example: CREATE TRIGGER sal\_sum after insert ON emp FOR EACH ROW SET  $@sal = @sal + NEW\_sal$ ;

## **FIRING A TRIGGER:**

creating a trigger in MySQL to log the changes of the employeestable.

The CREATE TRIGGER statement creates a new trigger. Here is the basic syntax of the CREATE TRIGGER statement:

CREATE TRIGGER trigger\_name {BEFORE | AFTER} {INSERT | UPDATE| DELETE } ON table\_name FOR EACH ROW trigger\_body;

First, [create](http://www.mysqltutorial.org/mysql-create-table/) a new table named employees\_audit to keep the changes to the employees table:

CREATE TABLE employees\_audit ( id INT AUTO\_INCREMENT PRIMARY KEY, employeeNumber INT NOT NULL, lastname VARCHAR(50) NOT NULL, changedat DATETIME DEFAULT NULL, action VARCHAR(50) DEFAULT NULL );

#### **create a BEFORE UPDATE trigger that is invoked before a change is made to the employees table.**

CREATE TRIGGER before\_employee\_update BEFORE UPDATE ON employees FOR EACH ROW INSERT INTO employees\_audit  $SET$  action = 'update', employeeNumber = OLD.employeeNumber, lastname = OLD.lastname,  $changedat = NOW()$ ;

Inside the body of the trigger, we used the OLD keyword to access values of the columns employeeNumber and lastname of the row affected by the trigger.

**show all triggers in the current database by using the SHOW TRIGGERS statement:**

**mysql> show triggers;**

mysql> **update a row in the employees table:** UPDATE employeesSET lastName = 'Phan'WHERE employeeNumber = 1056;

**query the employees\_audit table to check if the trigger was fired by the UPDATE statement:**

SELECT \* FROM employees\_audit; OUTPUT:

MySQL AFTER INSERTtrigger

[create](http://www.mysqltutorial.org/mysql-create-table/) a new table called members:

DROP TABLE IF EXISTS members;

CREATE TABLE members( id INT AUTO\_INCREMENT, name VARCHAR(100) NOT NULL, email VARCHAR(255), birthDate DATE, PRIMARY KEY (id) );

create another table called reminders that stores reminder messages to members.

DROP TABLE IF EXISTS reminders;

CREATE TABLE reminders ( id INT AUTO\_INCREMENT, memberId INT, message VARCHAR(255) NOT NULL, PRIMARY KEY (id , memberId) );

# **VIVA QUESTIONS:**

- 1. Define database triggers.
- 2. List out the uses of database triggers.
- 3. What are the pars of triggers and it uses?
- 4. List out the types of trigger.
- 5. What is the use of row trigger?
- 6. What is the use of statement trigger?
- 7. What do you meant by trigger time?
- 8. Compare before trigger and after trigger.
- 9. What is the syntax for DROP a trigger?
- 10. List out the some situations to apply before and after triggers.

## **EXPERIMENT 11 &12**

**Procedures: Creation of stored procedures, Execution of procedure and modification of procedures.**

#### **PROCEDURES**

Procedure (often called a stored procedure) is a collection of pre-compiled SQL statements stored inside the database. It is a subroutine or a subprogram in the regular computing language. A procedure always contains a name, parameter lists, and SQL statements. We can invoke the procedures by using triggers, other procedures and applications such as Java

, Python

, PHP, etc.

It was first introduced in MySQL version 5. Presently, it can be supported by almost all relational database systems.

#### **Creating a procedure:**

The following syntax is used for creating a stored procedure in MySQL. It can return one or more value through parameters or sometimes may not return at all. By default, a procedure is associated with our current database. But we can also create it into another database from the current database by specifying the name as **database\_name.procedure\_name**.

#### DELIMITER &&

CREATE PROCEDURE procedure\_name [[IN | OUT | INOUT] parameter\_name datatype [, parameter datatype]) ] BEGIN Declaration section Executable\_section END && DELIMITER ;

#### **Parameter Explanations**

The procedure syntax has the following parameters:

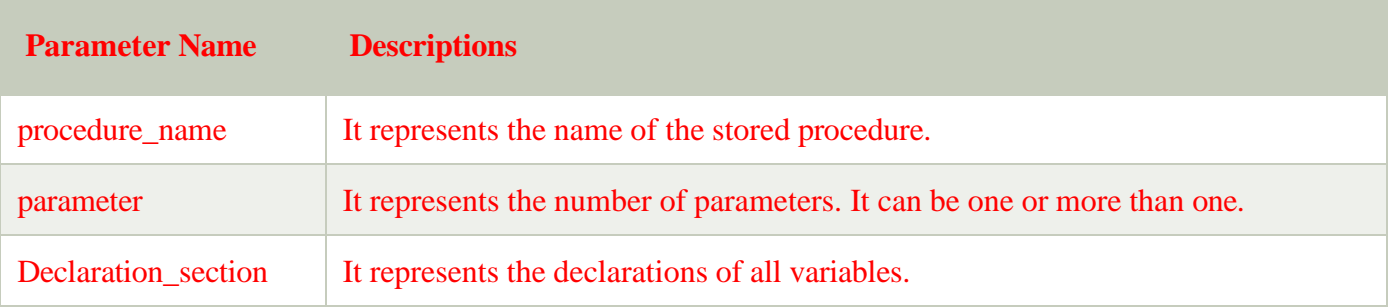

Executable\_section It represents the code for the function execution.

MySQL procedure parameter has one of three modes:

#### **IN parameter**

It is the default mode. It takes a parameter as input, such as an attribute. When we define it, the calling program has to pass an argument to the stored procedure. This parameter's value is always protected.

#### **OUT parameters**

It is used to pass a parameter as output. Its value can be changed inside the stored procedure, and the changed (new) value is passed back to the calling program. It is noted that a procedure cannot access the OUT parameter's initial value when it starts.

#### **INOUT parameters**

It is a combination of IN and OUT parameters. It means the calling program can pass the argument, and the procedure can modify the INOUT parameter, and then passes the new value back to the calling program.

#### **How to call a stored procedure?**

CALL procedure\_name ( parameter(s))

Suppose this database has a table named **student info** that contains the following data:

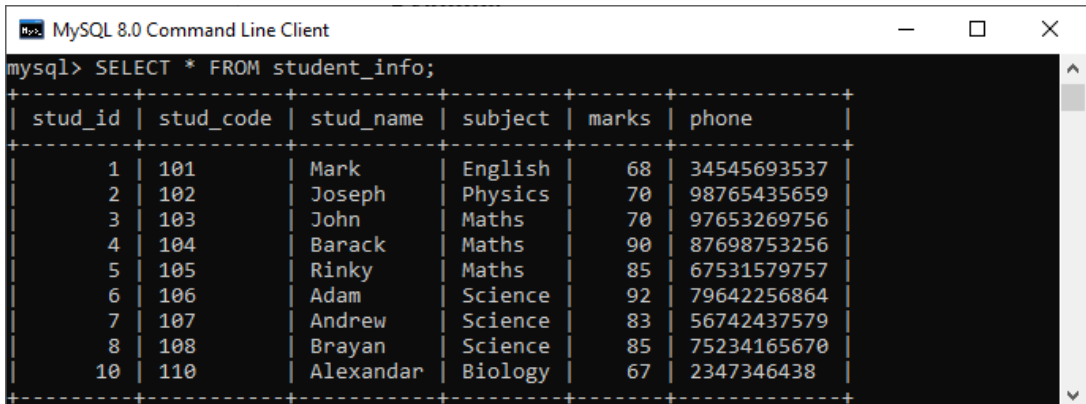

#### **Procedure without Parameter**

Suppose we want to display all records of this table whose marks are greater than 70 and count all the

table rows. The following code creates a procedure named get\_merit\_students**:**

```
DELIMITER &&
CREATE PROCEDURE get_merit_student () 
BEGIN
  SELECT * FROM student_info WHERE marks > 70;
  SELECT COUNT(stud_code) AS Total_Student FROM student_info; 
END &&
DELIMITER ;
```
If this code executed successfully, we would get the below output:

MySQL 8.0 Command Line Client

```
mysql> DELIMITER &&
mysql> CREATE PROCEDURE get_merit_student ()
    -> BEGIN
    -> SELECT * FROM student_info WHERE marks > 70;
    -> SELECT COUNT(stud_code) AS Total_Student FROM student_info;
    \rightarrow END &&
Query OK, 0 rows affected (0.18 sec)
```
mysql> CALL get\_merit\_student();

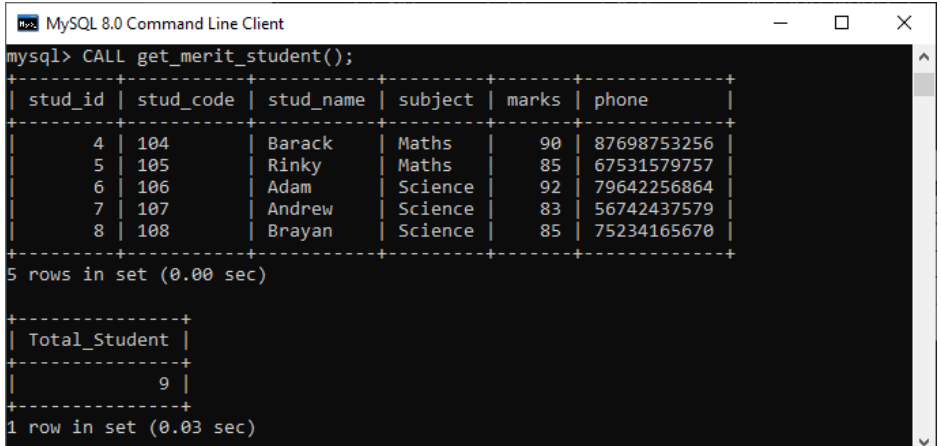

### **Procedures with IN Parameter**

 $\Box$ 

×

۸

In this procedure, we have used the IN parameter as 'var1' of integer type to accept a number from users. Its body part fetches the records from the table using a SELECT statement and returns only those rows that will be supplied by the user. It also returns the total number of rows of the specified table. See the procedure code**:**

```
DELIMITER &&
CREATE PROCEDURE get_student (IN var1 INT) 
BEGIN
  SELECT * FROM student_info LIMIT var1;
  SELECT COUNT(stud_code) AS Total_Student FROM student_info; 
END &&
DELIMITER ;
```
## **mysql> CALL get\_student(4);**

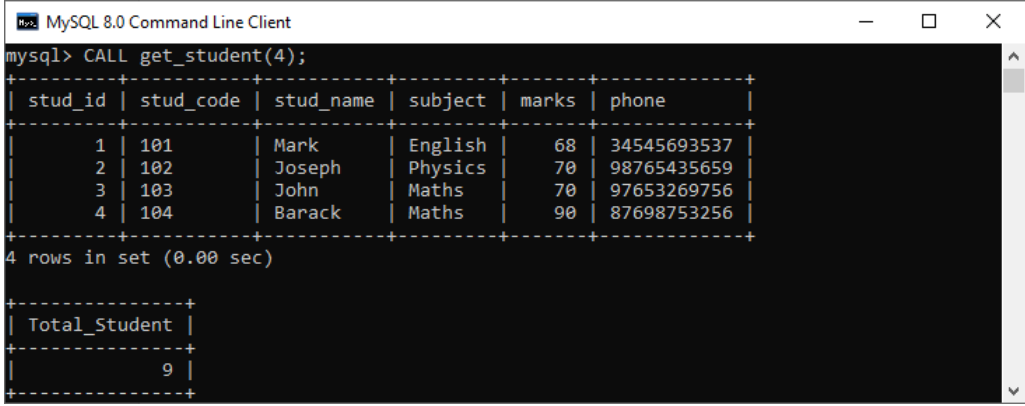

#### **Procedures with OUT Parameter:**

In this procedure, we have used the OUT parameter as the **'highestmark'** of integer type. Its body part fetches the maximum marks from the table using a **MAX() function.** See the procedure code

```
DELIMITER &&
CREATE PROCEDURE display_max_mark (OUT highestmark INT) 
BEGIN
 SELECT MAX(marks) INTO highestmark FROM student_info; 
END &&
DELIMITER ;
```
## **mysql> CALL display\_max\_mark(@M); mysql> SELECT @M;**

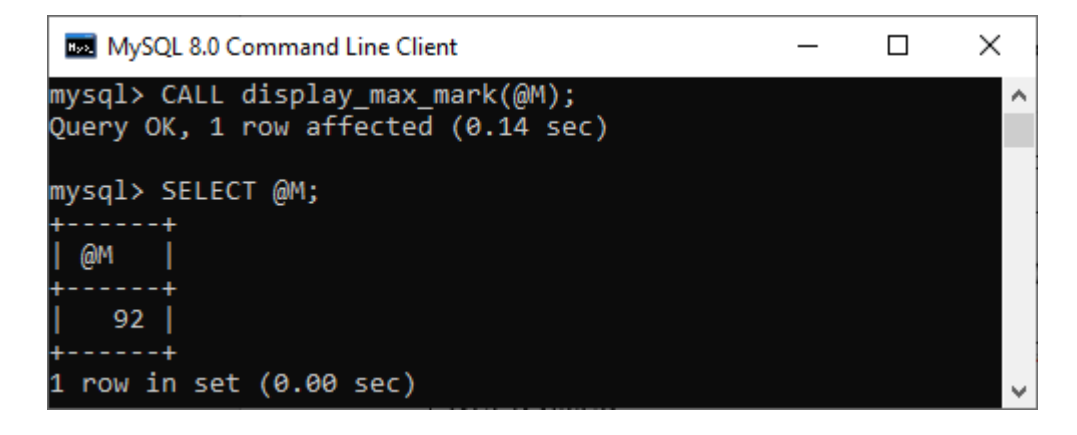

### **Procedures with INOUT Parameter:**

In this procedure, we have used the INOUT parameter as 'var1' of integer type. Its body part first fetches the marks from the table with the specified id and then stores it into the same variable var1. The var1 first acts as the IN parameter and then OUT parameter. Therefore, we can call it the INOUT parameter mode. See the procedure code:

```
DELIMITER &&
CREATE PROCEDURE display_marks (INOUT var1 INT) 
BEGIN
  SELECT marks INTO var1 FROM student_info WHERE stud_id = var1;
END &&
DELIMITER ;
mysql> SET @M = '3';
mysql> CALL display_marks(@M); 
mysql> SELECT @M;
 MySQL 8.0 Command Line Client
                                                       \Box\timesmysgl > SET \omega = '3';Query OK, 0 rows affected (0.00 sec)
mysql> CALL display_marks(@M);
Query OK, 1 row affected (0.13 sec)
mysql> SELECT @M;
```

```
70 |
row in set (0.00 sec)
```
@M

```
CREATING PROCEDURE ON FOR ROADWAY TRAVELS
```
## CREATE PROCEDURE my Proc() BEGIN

SELECT COUNT (Tickets) FROM Ticket WHERE age>=40;End;

Procedures created

;

# **VIVA QUESTIONS:**

- 1. What is Stored Procedure?
- 2. What is difference between Function and Stored Procedure?
- 3. What are the various types of parameters in procedures?

#### **EXPERIMENT 13**

**DCL (DATA CONTROL LANGUAGE):** Data Control Language statements are used to create roles, permissions, and referential integrity as well it is used to control access to database by securing it. DCL Commands are Grant and Revoke

**GRANT** - gives user's access privileges to database **REVOKE** - withdraw access privileges given with the GRANT command

**Checking of User Privileges, Grants etc mysql>** create user mrcet cse; Query OK, 0 rows affected (0.30 sec) \*To Check where is the created user i.e location in our database **mysql>** select user();

TEST OUTPUT

**To check what are the grants that the location is having/ mysql> show grants;**

TEST OUTPUT

**\*To Check what are the GRANTS having for created user mysql>** show grants for mrcet\_IT;

TEST OUTPUT

mysql> show tables;

TEST OUTPUT

#### **\*To Flush (RE-FRESH) the privileges**

**mysql>** flush privileges; Query OK, 0 rows affected (0.08 sec) \* **Explanation:** To check where is the user i.e in case if we created user (Ex: mrcet it) it will be *displayed as "%". Root user is by default so it will be available in "Localhost"*

mysql> select host, user from mysql.user;

TEST OUTPUT

## **VIVA QUESTIONS**

- 1. What are DCL commands?
- 2. List out the uses of various DCL commands?
- 3. What are the different types of Commands inSQL.
- 4. What is the difference between TCL & DCLcommands.
- 5. Who has the privilegeto access the DCLcommands.

## **CASE STUDY 1**

Consider the following relations containing airline flight information:

Flights(flno: integer, from: string, to: string,

distance: integer, departs: time, arrives: time)

Aircraft(aid: integer, aname: string, cruisingrange: integer)

Certified(eid: integer, aid: integer)

Employees(eid: integer, ename: string, salary: integer)

Note that the Employees relation describes pilots and other kinds of employees as well; every pilot is certified for some aircraft (otherwise, he or she would not qualify as a pilot), and only pilots are certified to fly.

Write the following queries in relational algebra, tuple relational calculus, and domain relational calculus.

1. Find the eids of pilots certified for some Boeing aircraft.

2. Find the names of pilots certified for some Boeing aircraft.

3. Find the aids of all aircraft that can be used on non-stop flights from Bonn to Madras.

4. Identify the flights that can be piloted by every pilot whose salary is more than \$100,000.

(Hint: The pilot must be certified for at least one plane with a sufficiently large cruising

range.)

5. Find the names of pilots who can operate some plane with a range greater than 3,000

miles but are not certified on any Boeing aircraft.

6. Find the eids of employees who make the highest salary.

7. Find the eids of employees who make the second highest salary.

8. Find the eids of pilots who are certified for the largest number of aircraft.

9. Find the eids of employees who are certified for exactly three aircraft.

10. Find the total amount paid to employees as salaries.

# **CASESTUDY 2**

## **Normalization Exercise**

# **HEALTH HISTORY REPORT**

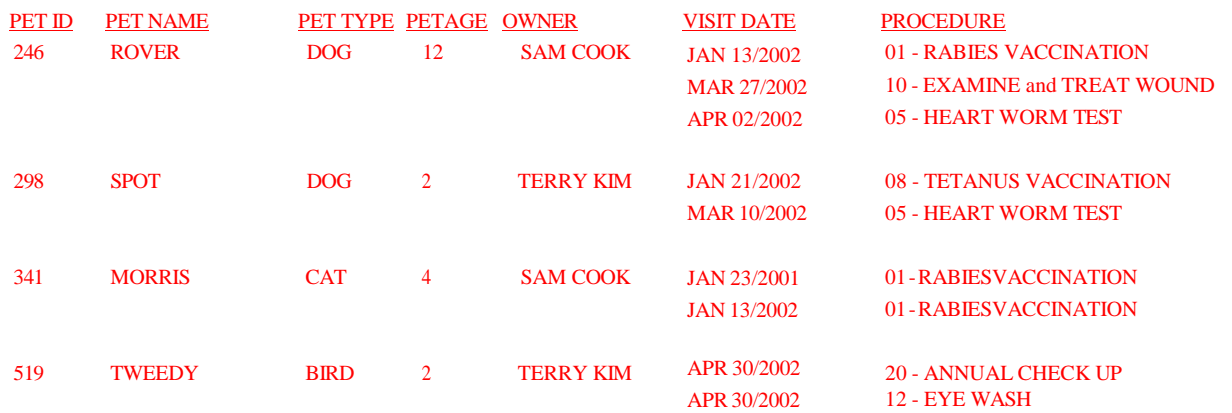

## **UNF:**

Pet [ pet\_id, pet\_name, pet\_type, pet\_age, owner, ( visitdate, procedure\_no,procedure\_name ) ]

1NF:

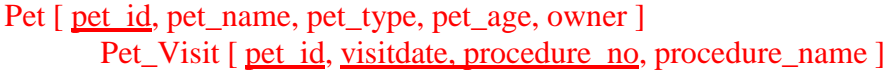

2NF:

```
Pet [ pet id, pet_name, pet_type, pet_age, owner ] Pet_Visit [
       pet id, visitdate, procedure no ] Procedure [
      procedure_no, procedure_name ]
```
3NF:

same as 2NF